# HEWLETT-PACKARD

# HP 9000 Series 300 and 800 Computers Using NFS Services

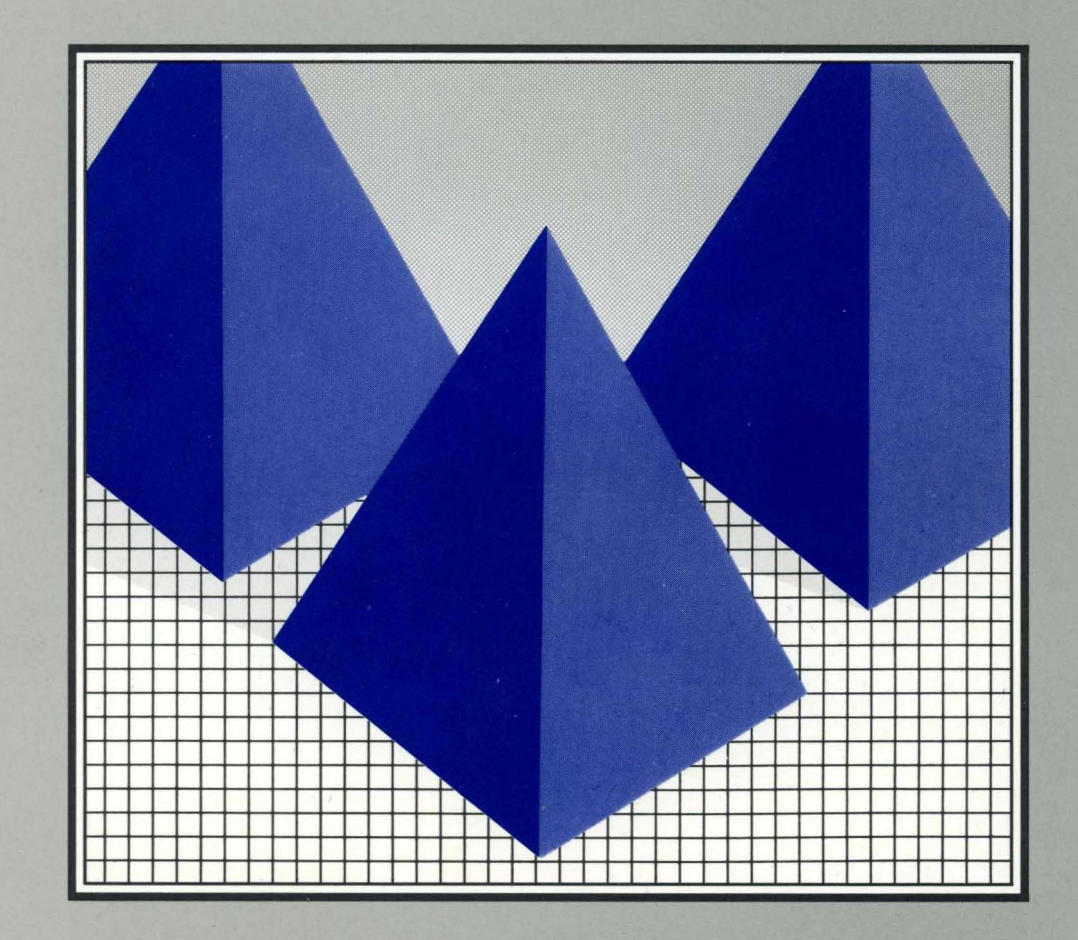

HP 9000 Series 300 and 800 Computers **Using NFS Services** 

 $\overline{1}$ 

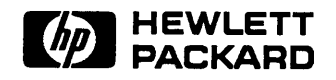

Manual Part Number: 81013-90000 Printed in U.S.A., September 1989

# **Notice**

Hewlett-Packard makes no warranty of any kind with regard to this material, including, but not limited to, the implied warranties of merchantability and fitness for a particular purpose. Hewlett-Packard shall not be liable for errors contained herein or for incidental or consequential damages in connection with the furnishing, performance, or use of this material.

¢

Hewlett-Packard assumes no responsibility for the use or reliability of its software on equipment that is not furnished by Hewlett-Packard.

© Copyright 1989 Hewlett-Packard Company.

This document contains proprietary information, which is protected by copyright. All rights are reserved. No part of this document may be photocopied, reproduced or translated to another language without the prior written consent of Hewlett-Packard Company. The information contained in this document is subject to change without notice.

Restricted Rights Legend

Use, duplication or disclosure by the Government is subject to restrictions as set forth in paragraph  $(b)(3)(B)$  of the Rights in Technical Data and Software clause in DAR 7-104.9(a).

© Copyright 1980, 1984, AT&T, Inc.

© Copyright 1979, 1980, 1983, 1985-1988, The Regents of the University of California.

© Copyright, 1979, 1987, 1988, 1989, Sun Microsystems, Inc.

This software and documentation is based in part on the Fourth Berkeley Software Distribution under license from the Regents of the University of California.

DEC ®and VAX® are registered trademarks of Digital Equipment Corp.

MS-DOS<sup>®</sup> is a U.S. registered trademark of Microsoft Corporation.

UNIX<sup>W</sup> is a U.S. registered trademark of AT&T in the U.S.A. and in other countries.

NFS is a trademark of Sun Microsystems, Inc.

Hewlett-Packard Co. 3404 E. Harmony Rd. Fort Collins, CO 80525 U.S.A.

 $\overline{\phantom{a}}$ 

# **Printing History**

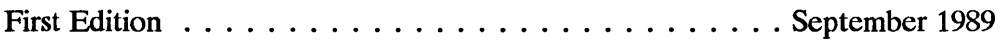

 $\overline{C}$ 

 $\left(\right)$ 

# **Contents**

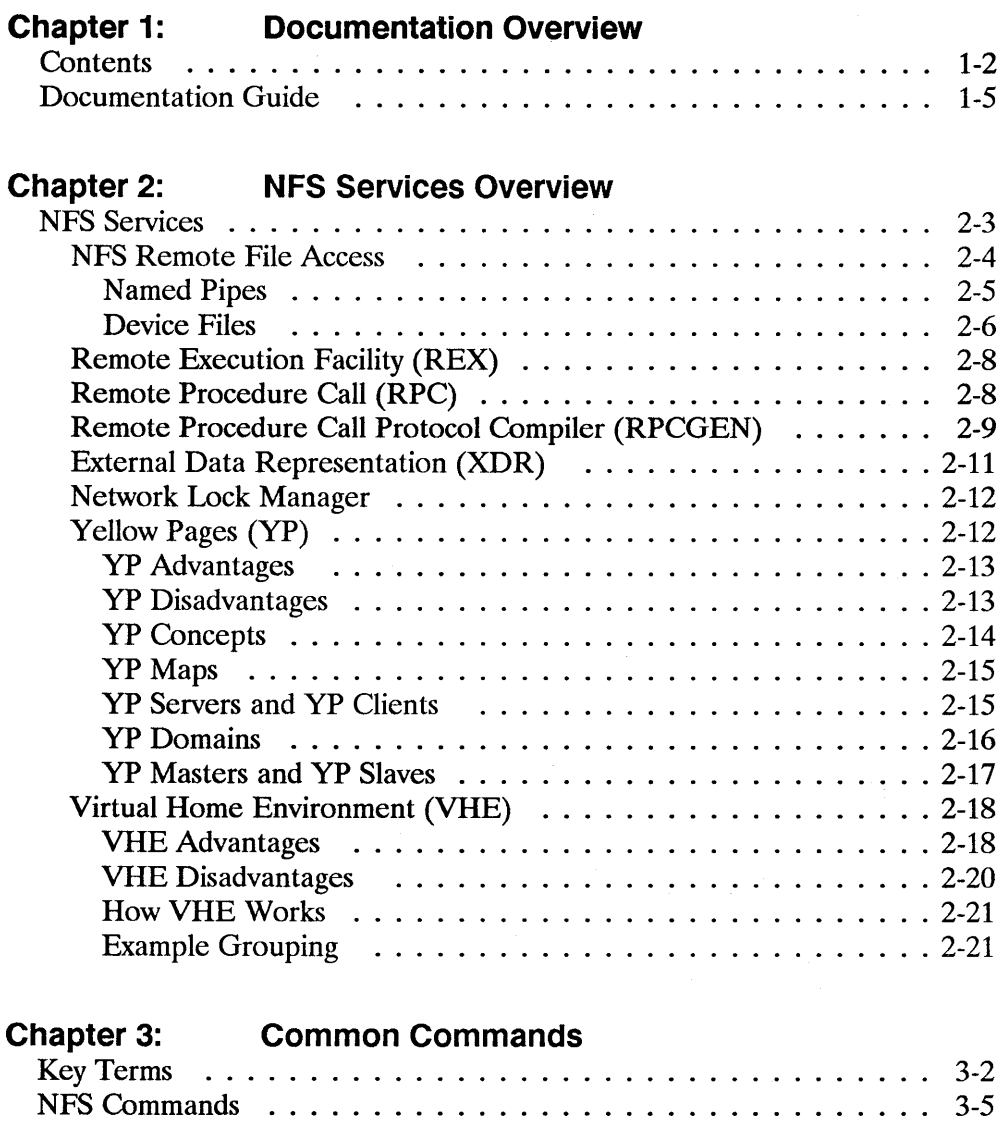

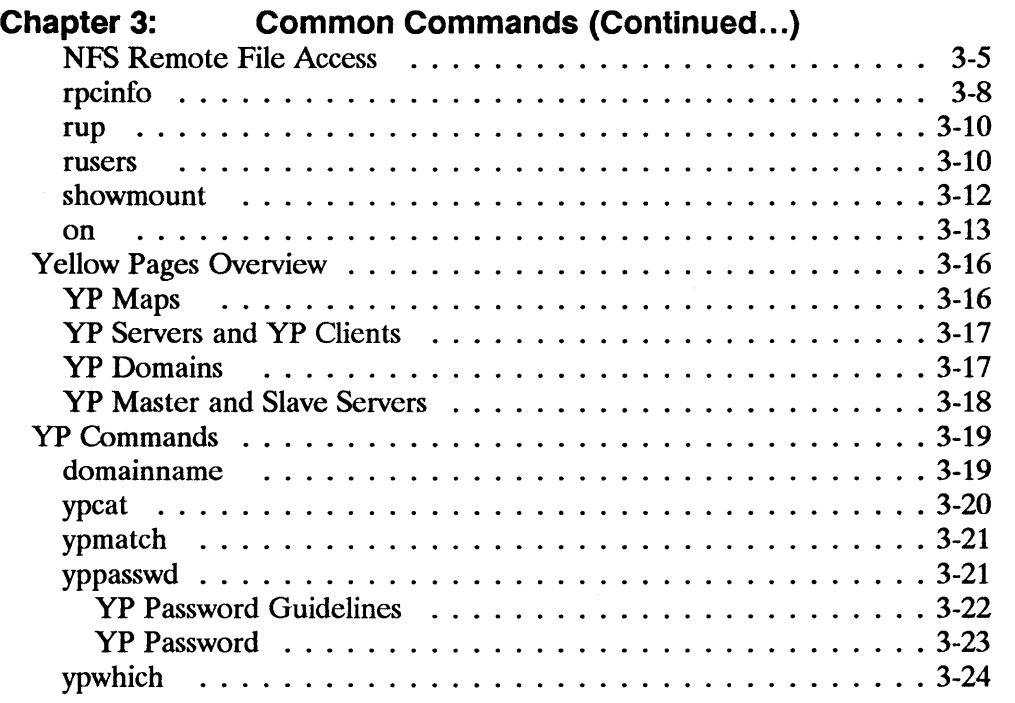

 $\overline{(\}$ 

 $\overline{(\cdot)}$ 

# Appendix A: HP NFS Services vs. Local HP-UX

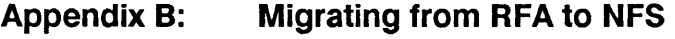

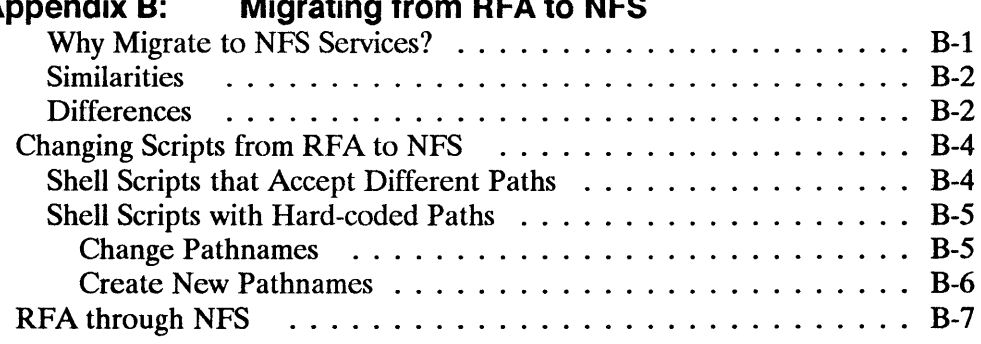

# **Glossary**

**Index** 

 $\big)$ 

 $\sim 10^{-10}$ 

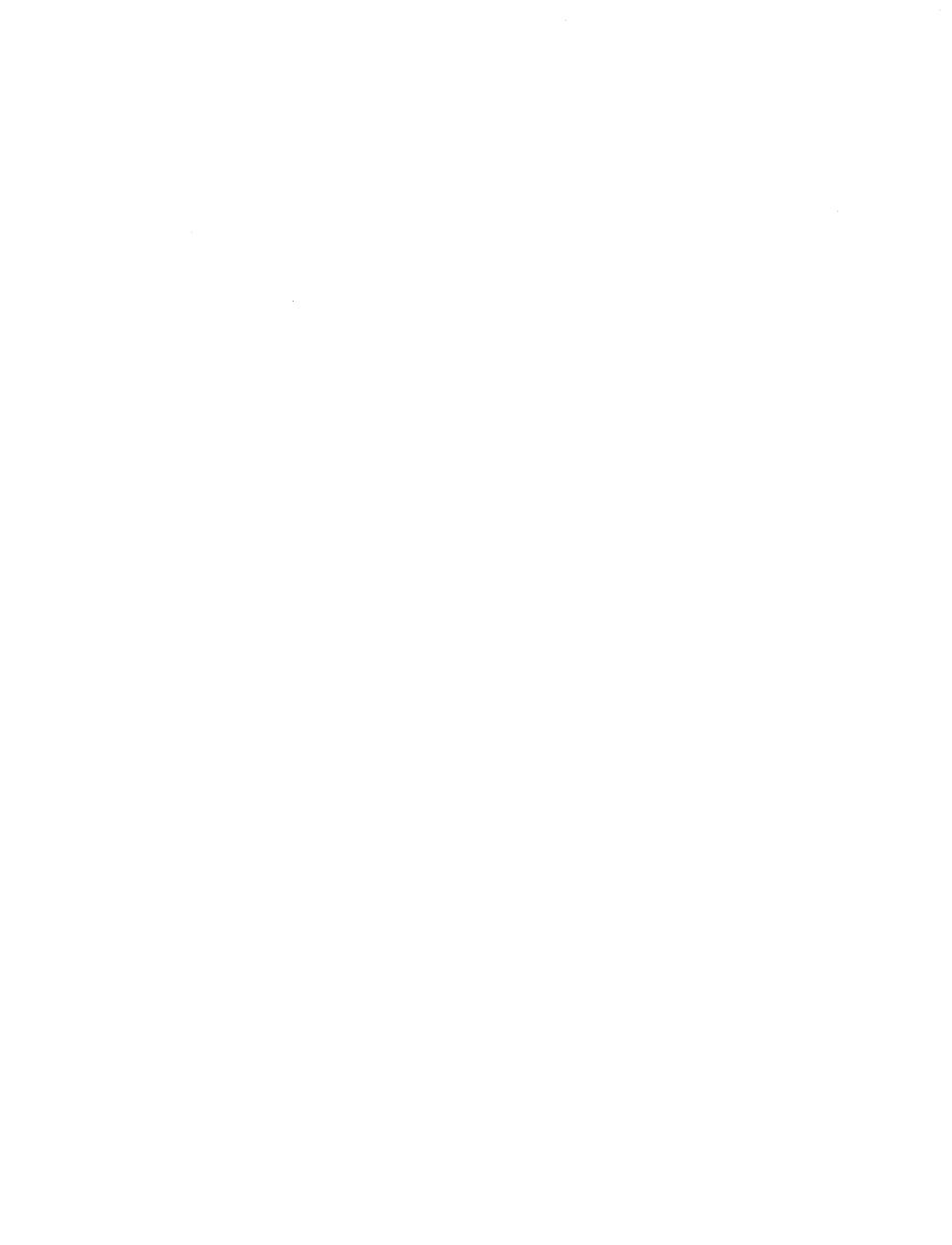

 $\mathbb Q$ 

 $\langle$ 

 $\langle$ 

 $\overline{\phantom{a}}$ 

# **Documentation Overview**

 $\Big)$ 

 $\begin{array}{c} \hline \end{array}$ 

Before reading this manual, you should be familiar with HP-UX and have access to *HP-UX Reference* manuals.

Note The information contained in this manual applies to both the Series 300 and Series 800 HP 9000 computer systems. Any differences in installation, configuration, operation, or troubleshooting are specifically noted.

You will find this manual helpful if you are using NFS Services but have no administrative responsibilities.

1

# **Contents**

Refer to the following list for a brief description of the information contained in each chapter and appendix.

♦

y.

### **Chapter 1: Documentation Overview**

This chapter describes who should use this manual, what is in this manual, and where to go for more information.

### **Chapter 2: NFS Services Overview**

This chapter provides a brief overview of the NFS Services product, particularly the NFS, RPC, RPCGEN, REX, Network Lock Manager, YP, and VHE services. It also describes common terms and concepts.

## **Chapter 3: Common Commands**

This chapter provides brief explanations of remote file access via NFS and common NFS and yP commands.

## **Appendix A: HP NFS Services vs. Local HP-UX**

This appendix describes the basic differences between NFS Services and local HP-UX operations.

## **Appendix B. Migrating from RFA to NFS**

This appendix describes how to translate RFA applications to NFS applications.

## **Glossary**

The glossary lists and defines terms used in this manual that may not be familiar to you.

#### **1-2 Contents**

# **Index**

 $\bar{1}$ 

The index provides a page reference to the subjects contained within this manual.

# **Conventions**

This manual uses the following format for all entry instructions and examples.

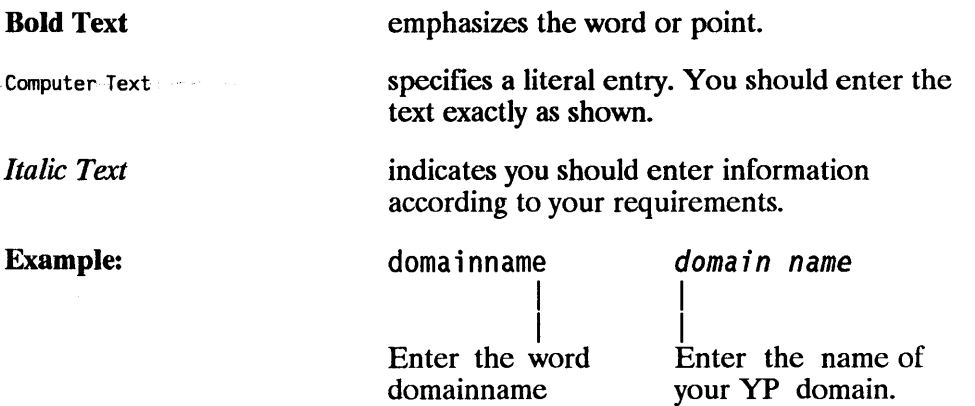

 $\sqrt{2}$ 

# **Documentation Guide**

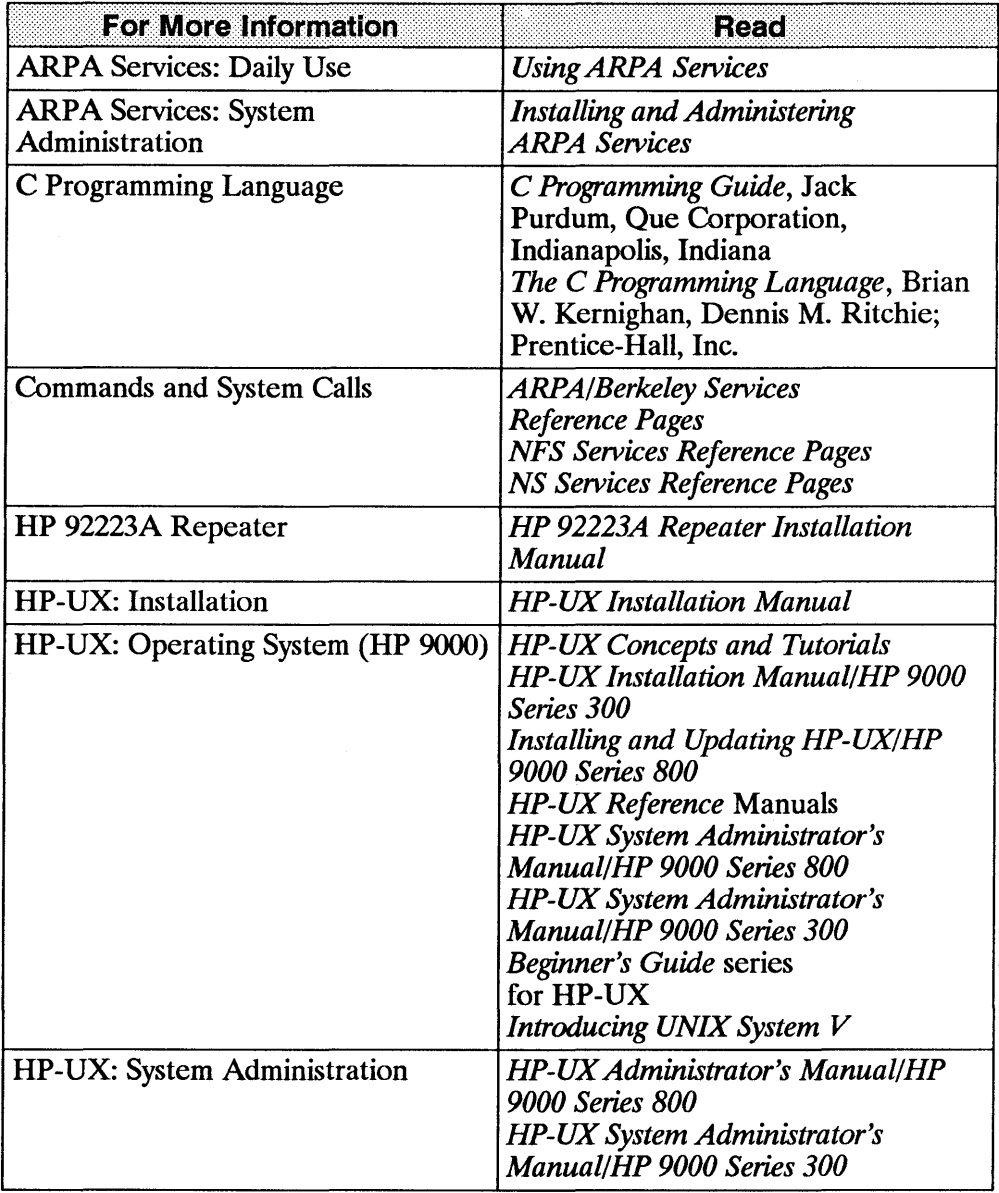

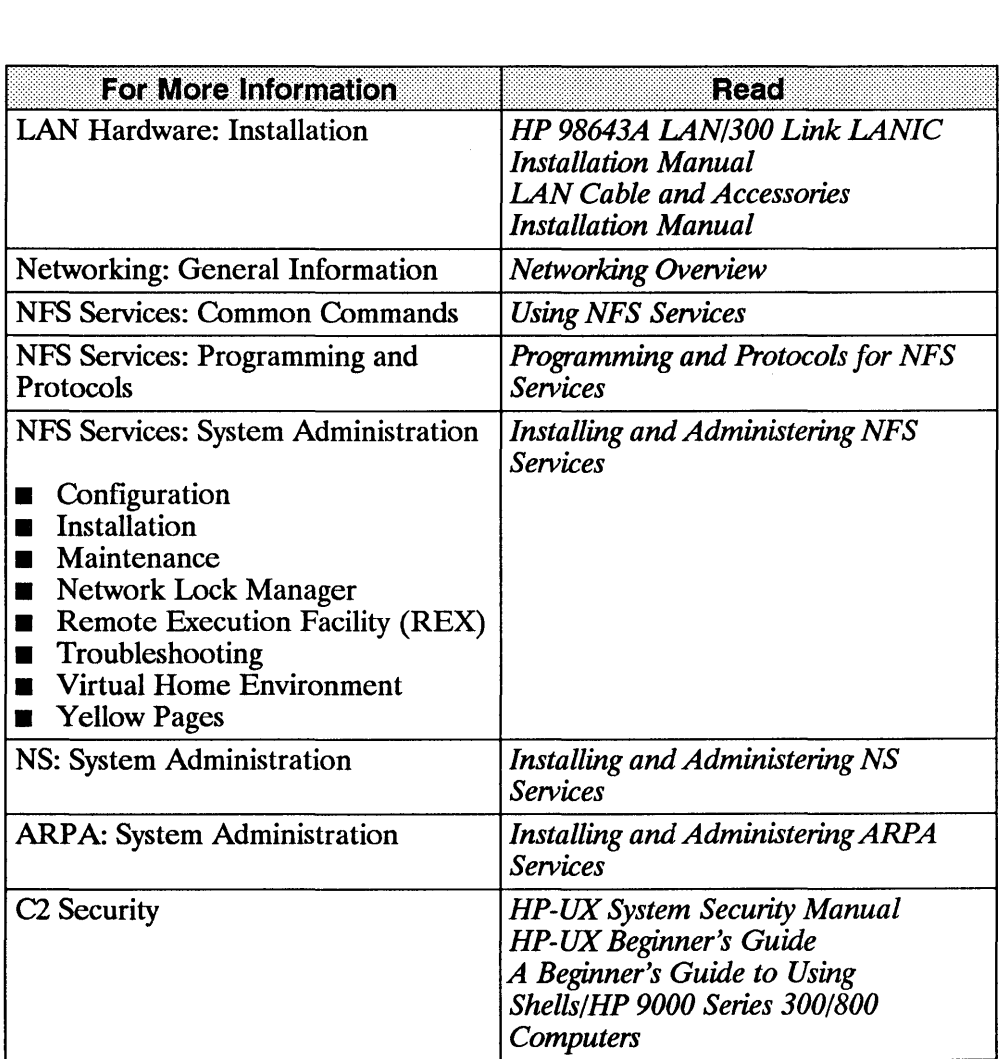

G

ť

# NFS Services Overview

HP's NFS (Network File System) Services product allows many systems to share the same files. It is an independent networking product, not a distributed operating system. NFS differs from distributed operating systems by not limiting its use to specific hardware and software. Rather, it operates on heterogeneous nodes and in operating systems from a variety of vendors. Explicit file transfers across the network to your local node are unnecessary. Since access techniques are transparent, remote file access remains similar to local file access.

With NFS all network nodes are either clients or servers or both.

■ A client is any node or process that accesses a network service.

An NFS client can also be configured as any combination of an NFS server, YP (Yellow Pages) client, or YP server. (A YP server must also be configured as a yP client.)

• A server is any node that provides one of the network services. A single node can provide more than one service.

An NFS server can also be configured as any combination of an NFS client, YP client, or YP server. (A YP server must also be configured as a YP client.)

• Servers are passive in that they always wait for clients to call them.

The degree to which clients **bind** to their server varies with each of the network services. However, the client always initiates the binding. The server completes the binding subject to access control rules specific to each service.

€

**• NFS servers are stateless; they do not maintain information relating to** each client being served. Each file request goes to the appropriate server with the parameters attached to it locally (e.g., read and write privileges). An advantage of servers being stateless is that you can reboot servers without adverse consequences to the client.

# **NFS Services**

The NFS Services product includes the following components.

- NFS Remote File Access
- Remote Execution Facility (REX)
- **Remote Procedure Calls (RPC)**
- Remote Procedure Call Protocol Compiler (RPCGEN)
- **External Data Representation (XDR)**
- **E** Network Lock Manager
- **E** Network Status Monitor
- Yellow Pages (YP)
- Virtual Home Environment (VHE)

The NFS, REX, Lock Manager, and yP functionalities are built on top of RPC and XDR library routines.

**Note** You must recompile programs that access remote directories. Otherwise, these programs will not be able to access remote directories mounted through NFS since the old directory routines use a *read* call instead of a *getdirentries* call to access those directories.

# **NFS Remote File Access**

Before the client can access remote files,

- **•** on the server, the super-user must export the file system (i.e., make it available) to the client and
- **•** on the client, the super-user must mount (import) the file system.

Access to remote files is the same as for local files. You need to include either the complete path name starting with / (slash) or the path name relative to the current directory.

(r

#### EXAMPLE:

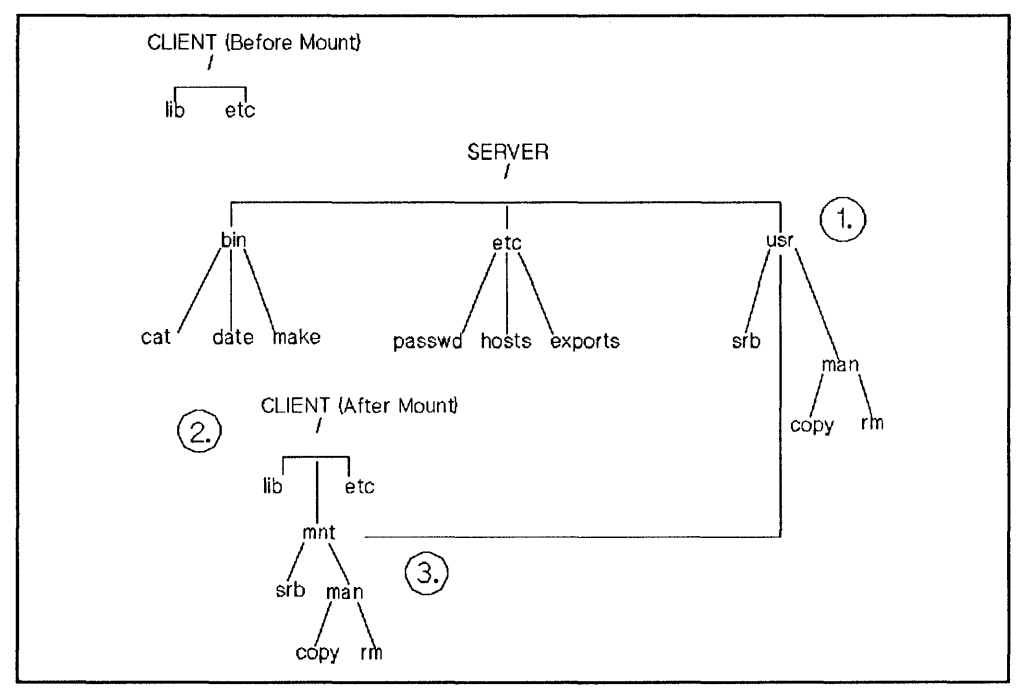

1. The super-user edits the server's *fete/exports* file to make the */usr* file system available to the client.

```
server super-user% cat /etc/exports
/usr client_name
```
2. On the client, the super-user creates a mount point */mnt* (empty directory) and mounts the file system.

```
client super-user% mkdir /mnt
eli ent super-user% mount server: / usr /mnt
```
3. The client reads the files in the */mnt* directory.

e 1 ient% more /mnt/man/eopy

Two very important features of NFS Remote File Access are named pipes and device files. The following sections explain the details of these two features.

## Named Pipes

A named pipe is a special type of object in the HP-UX file system. A named pipe is one of the many ways in HP-UX that unrelated processes can communicate. HP-UX processes executing on the same client system are able to communicate using named pipes. You can use named pipes via normal file operations, e.g. *open(), close(), read(), write().* Typically, one process will open the named pipe for reading and another process will open it for writing.

To illustrate named pipes, consider the following example:

#### EXAMPLE:

Cl and C2 are processes executing on system C. Also assume host C has mounted file system / from host S on /*mnt*. C1 opens /*mnt*/*FIFO* for reading and C2 opens */mnt/FIFO* for writing. Cl can now read what C2 wrote to the named pipe.

Next, assume a third process (process D3) is running on another client D which also has / from S mounted on *Imnt* (on system D), and it opened */mnt/FIFO* for reading. Is process D3 able to read what process C2 wrote to this named pipe? No, because no actual NFS activity occurs between the

NFS client and NFS server for named pipe reads and writes. These are handled entirely by the client.

G

¢

Note In certain cases there would be NFS activity. For example, if you do a *chown(2)* on the named pipe, the request will go to the server to change the owner.

#### mknod()

Named pipes are created with *mknod().* Any user can create a named pipe with *mknod*(). (Use of *mknod*() to create device files requires super-user privileges. )

Note If you attempt to make a directory or a network special file over NFS, *mknod()* will fail and will return with *ermo* set to EINVAL.

### Device Files

Device files are another type of object in the file system, and are used to access physical or conceptual devices attached to the system. NFS device files always refer to a device attached to the local system and can generally be used where a local device file would be used. Like named pipes, device files are operated on through normal file system operations. For example, to write to the system console, you can write to the file */dev/console.* 

To illustrate the use of device files, consider the following:

#### EXAMPLE:

System C is an NFS client of the NFS server System S, and has mounted file system / from host S on */mnt* (a super-user on System C executed the command *mount* S: / */mnt).* If a process on System C attempts to write to */mnt/dev/consoie,* a device file representing the system console, the output will go to the system console on System C, not on System S. If a process on System S attempts to write to */dev/consoie,* which is the same "file" that System C wrote to, it will actually write to the console on System S.

#### **NFS Mounts with Device Files**

NFS device files are not secure. Therefore, the system administrator has the option of turning off device file access on a per-NFS mount basis. The administrator uses the -0 *nodevs* option to the *mount(lm)* command to turn off device file access.

#### EXAMPLE:

```
mount -0 nodevs nfserver:/servermountpoint /clientmountpoint
```
**Note** The *nodevs* option does not turn off support of named pipes.

#### **Mounting From NFS Device Files**

You may mount a local disk that is represented by a remote NFS device file.

#### EXAMPLE:

```
mount /mnt/nfs/dev/dsk/OsO /localmntpt
```
Access to the newly mounted file system will proceed as if the disk had been mounted from a local device file.

Note Access to the local disk's mounted file system will not be affected even if the NFS file system is unmounted.

Normally when unmounting a file system, you can give either the name of the device file or the name of the mount point. However, if the NFS server is down or the NFS file system is down, you must give the mount point to unmount the local disk.

#### EXAMPLE:

You would enter the following to unmount a local disk:

```
umount /localmntpt
```
instead of:

umount /mnt/nfs/dev/dsk/OsO

The latter case will not fail if the NFS server is down, but it will hang until the server comes back up as any other NFS access does.

# **Remote Execution Facility** (REX)

The Remote Execution Facility allows you to execute commands on a remote host. REX is similar to the Berkeley service remote shell ( $remsh(1)$ ) with two major differences:

- Your environment is simulated on the remote host
- You can execute interactive commands on the remote host

# **Remote Procedure Call (RPC)**

NFS Services consists of remote programs composed of remote procedures called from the client nodes on the network. Optimally, a remote procedure computes results based entirely on its own parameters. Thus, the procedure (and therefore, the network service) is not tied to any particular operating system or hardware.

Ĉ

NFS clients access server information and processes by making a remote procedure call. RPC allows a client process to execute functions on a server via a server process. Though these processes can reside on different network hosts, the client process does not need to know about the networking implementations.

The client first calls an RPC function to initiate the RPC transaction. The client system then sends an encoded message to the server. This message includes all the data needed to identify the service and user authentication information. If the message is valid (i.e., calls an existing service and the authentication passes) the server performs the requested service and sends a result message back to the client.

# **Remote Procedure Call Protocol Compiler (RPCGEN)**

RPCGEN is a Remote Procedure Call compiler. You use it to convert applications running on a single computer to ones that run over a network. It is also used to assist in writing Remote Procedure Call applications simply and directly. With RPCGEN, your development time will be reduced and you will spend less time coding and debugging network interface code.

You produce three of the files required to convert an application to run on a network. These files are:

- protocol description file
- $\blacksquare$  client side file
- $\blacksquare$  server side function file

RPCGEN accepts remote program interface definitions (the protocol description file) written in RPC and produces the following C output files, which you may use as a starting point, rewriting as necessary:

- $\blacksquare$  header file
- $\blacksquare$  client side subroutine file
- server side skeleton file
- XDR (External Data Representation) routine file

If you wish to use the RPCGEN compiler to write RPC applications, refer to the "RPCGEN Programming Guide" chapter in the *Programming and Protocols for NFS Services* manual.

 $\overline{(\ }$ 

 $\langle$ 

# **External Data Representation** (XDR)

RPC uses the eXternal Data Representation functionality to translate machine dependent data formats (i.e., internal representations) to a universal format used by all network hosts using RPC/XDR. Thus, XDR enables heterogeneous nodes and operating systems to communicate with each other over the network.

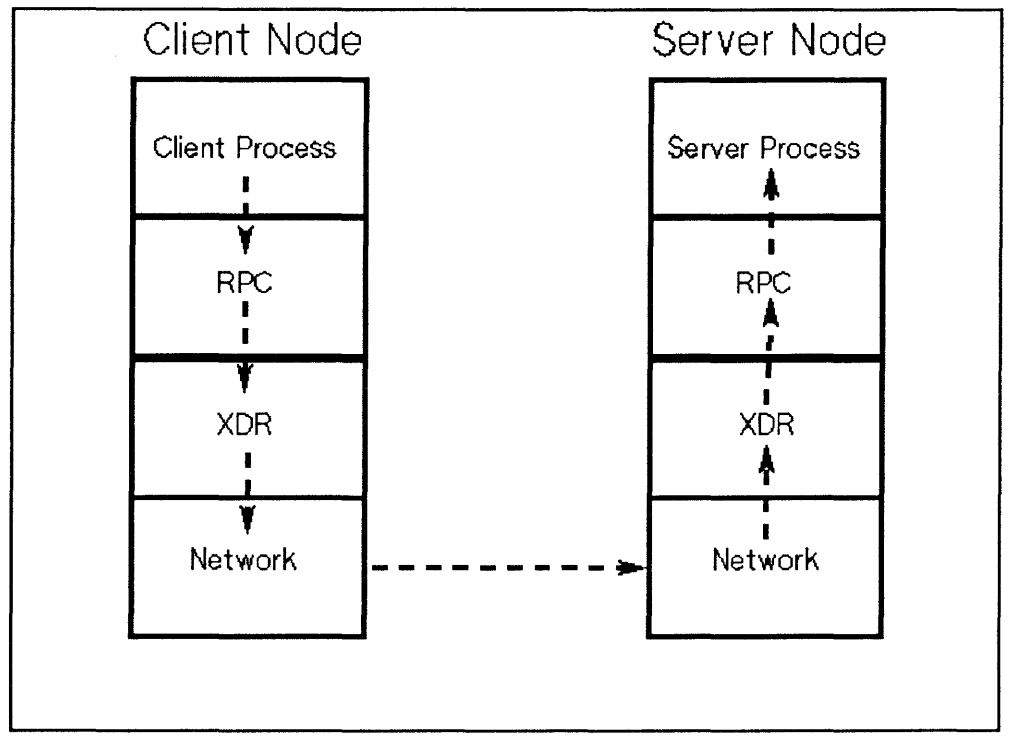

#### RPC and XDR Data Transfer

Note: This figure does not correspond to the ISO Model.

# **Network Lock Manager**

NFS Services includes the Network Lock Manager and the Network Status Monitor. The Network Lock Manager supports file locking and synchronized access to shared files via *lockf* and *fcntl* for NFS. The Network Status Monitor is used by the Network Lock Manager to maintain the stateful locking service within the stateless NFS environment. It allows applications to monitor the status of other computers and systems.

# **Yellow Pages** (YP)

The Yellow Pages (YP) is an optional service containing a collection of cooperating yP server processes that provide yP clients access to data. You can administer all the databases from one yP master server since it propagates data across the network to other yP servers. yP includes the following features.

• yP manages unlimited databases. Typically these include files in *Jetc: group, hosts, netgroup, networks, passwd, protocols, rpc, and services.* 

For example, programs previously read */etc/hosts* to find an Internet address that corresponds to a host name. When you added a new node to the network, you had to add a new entry to every node's */etc/hosts* file. Now programs can use yP to obtain information from other yP servers.

- **•** Since the YP master server propagates all **maps** (databases) to the **slave** servers, a yP client receives consistent information regardless of which YP server it accesses.
- **If a remote node running a YP server process crashes, YP client processes** can obtain yP services from another YP server.
- Since the YP interface uses RPC and XDR, the service is available to other vendors.

# **YP Advantages**

yP has several advantages.

• YP enables you to automatically keep user IDs and group IDs consistent among all the nodes participating in NFS file sharing.

Without YP, you have to manually keep these IDs consistent for NFS.

• yP provides the convenience of centrally administering the *Jetc* files: *password, group, hosts, netgroup, networks, rpc, services, and protocols.* 

Without YP, you must administer these files on each node individually.

# **YP Disadvantages**

yP has the following disadvantages.

- Since YP provides YP clients access to data via the network, YP clients may observe slower performance than if the data were accessed from local files. For example, with YP, logging in may take more time if the YP server is busy.
- If any of the yP servers are unstable, remote access to files may be slower since the YP client may have to rebind to another YP server. If no other YP server is available, users may not be able to login to their nodes without access to the YP's *passwd* map.
- YP does not make changes visible to all users unless the changes are made on the YP master server.
- The YP slave servers do not immediately see the changes made to the YP master server maps. The updated maps become consistent among all YP servers only after each slave server successfully copies the maps via *ypx[r(lM).*
- **Note** If you configure the BIND Name Server, it will be used instead of YP for host name and address resolution. YP will still be used for all other information such as passwords. See "Configuring and Maintaining the BIND Name Server" in the *Installing and Administering ARPA Services*  manual.

# **YP Concepts**

Refer to the following figure and subsections for a summary of how components within Yellow Pages work together: maps, yP domains, yP servers (masters and slaves), and YP clients.

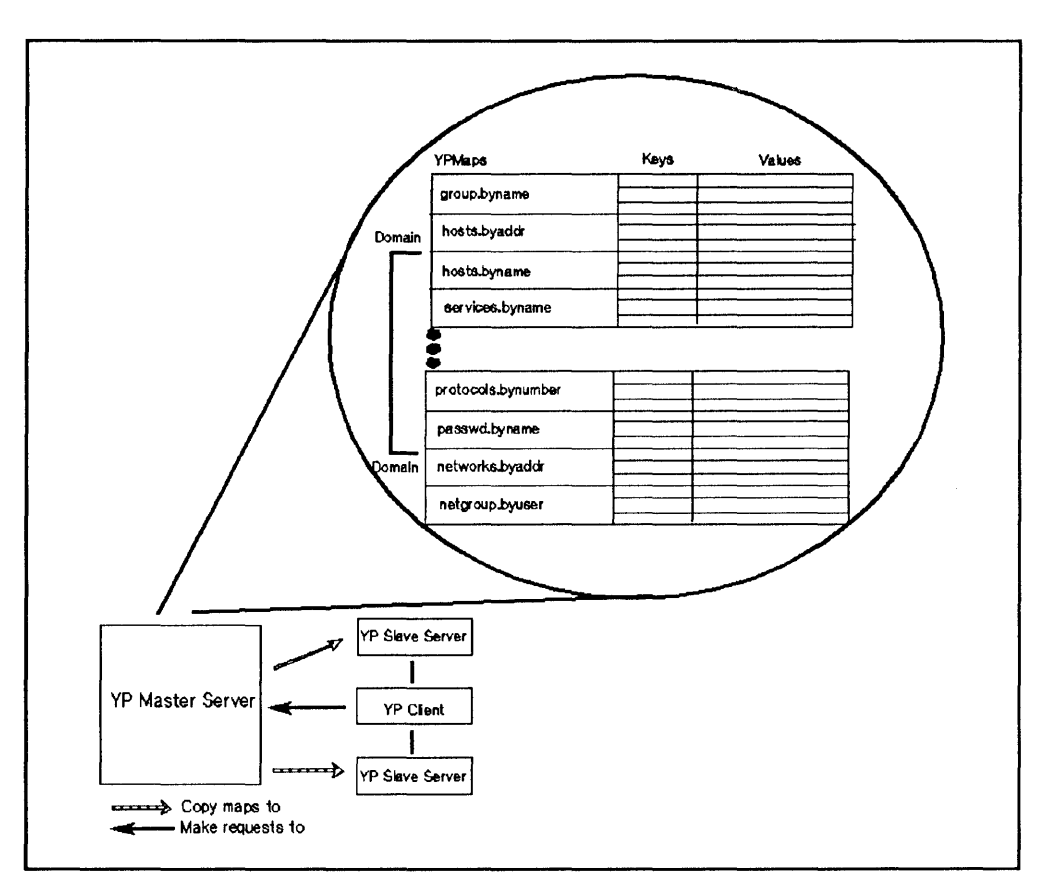

#### **Yellow Pages Structure**

# YP Maps

The YP system stores information in YP maps (databases). Each map contains a set of keys and associated values: one key per value and one value per key. (A value may be a string of characters with imbedded blanks or tabs). For example, in the *passwd.byname* map, all the login names are the keys and their matching lines from */etelpasswd* are the values.

Each map has a unique map name that programs use to access the map. Programs must know the format of the data in the map. Many of the maps are derived from ASCII files such as *fete/hosts, fete/group,* and */etelpasswd.* The map format is usually identical to the ASCII file format.

Note If using YP for the first time to provide the information stored in the standard maps' ASCII files, you must recompile any applications that read data from those files using standard C library routines. This recompilation ensures the files can obtain data from

the yP maps. If you do not recompile the applications, they will access only the local files. If the local files are not as current as the yP maps, the applications may not work correctly.

# YP Servers and YP Clients

yP servers are nodes that provide access to yP maps via the network. These maps are in */usr/etc/yp* subdirectories named after the appropriate YP domains. (See the next section, "YP Domains.")

yP clients are nodes that request access to yP maps from a yP server.

1. A YP client that is not bound sends a broadcast to all YP servers on the network.

- 2. The YP client binds to the first YP server that responds. (Each YP client binds to one YP server per YP domain.)
- **3.** If the request is the YP client's first attempt to access data, the YP client remembers which yP server responded to the request. Subsequent requests by this yP client go directly to this yP server.
- 4. If the bound YP server is down or unavailable, the YP client automatically rebinds to the first yP server that responds to another broadcast.

Note A YP client can also be configured as any combination of a YP server, NFS client, or NFS server.

> A YP server must also be configured as a yP client. It can also be configured as an NFS server, NFS client, or both.

### YP Domains

A yP domain is a logical grouping of the set of maps contained on YP servers. You can have different YP domains for multiple sets of nodes on the LAN without worrying about the maps interfering with each other.

- **Each one of the nodes within the same YP domain must have the same** domain name.
- Maps using the same name in different YP domains can have different contents.

You implement a YP domain as a subdirectory of */usr/etc/yp* on each YP server; the name of this subdirectory is the name of the YP domain. For example, maps in the *research* yP domain would be in */usr/etc/yp/research.*  (Note, YP domain names are case sensitive.)

The */etc/netnfsrc* file usually contains the default yP domain name. You can change the default by executing the *domainname(l)* command or by editing */etc/netnfsrc* and then rebooting the system.

í

## YP Masters and YP Slaves

Only two types of nodes have yP databases: master and slave servers.

The YP master server is the node on which YP maps are built from ASCII files; it therefore, contains the master databases (maps) which other yP servers (slaves) copy. Note, the YP master server may also provide YP clients access to yP maps.

#### Note You should create and modify YP databases only on the yP master server; otherwise, all yP databases will not be consistent across the yP servers.

The YP slave servers are the nodes that receive the propagated maps from the yP master server. In turn, they provide yP clients access to yP maps.

Though a YP server may be the master for one map and the slave for another, random assignment of maps to YP master servers may cause confusion. Therefore, only one yP server should be the master for all maps within a yP domain.

# Virtual Home Environment (VHE)

Virtual Home Environment (VHE) is an HP-developed service that allows you to configure your login environment on remote nodes to mirror the login environment on your home node. (Home node refers to the node on which your home directory physically resides.) VHE is an optional service that is available to any HP-UX system that has the NFS product. It may also be used with other UNIX systems that support symbolic links and NFS.

G

Í

If you find that you never need to work from a remote node, you may want to skip this section.

# VHE Advantages

VHE's major advantage is that you can sit down at any remote node (assuming you have login permission), login, and enter into the work environment that is associated with the login on your home node (your home directory as specified in /etc/passwd). This includes:

- home shell configuration (i.e., whichever shell you are configured to use on your home node appears when you login to a remote node).
- access to files on the file systems exported for VHE on any computers connected with VHE on the network to which you have a login and file access permission.
- $\blacksquare$  use of previously defined aliases (only for C or K shells) and shell variables.
- **use of customized shell scripts (assuming shells operate similarly on your** home node and the node you are currently using).
- use of compiled files under your home directory from your home node (assuming your home node and the node you are logged into are of the same architecture and operating system).

Thus, VHE allows you to minimize the number of computer interfaces you must learn to be productive on the various computers that are running NFS on your network and you are no longer tied to a particular computer to complete your work tasks.

Another advantage of VHE is that it distributes computational work more efficiently between nodes than ARPA/Berkeley terminal emulation services such as *tel net* or *rlogin.* Unlike *telnet* or *rlogin,* VHE does not return to your home node, that contains your home environment login, to execute tasks.

Instead, VHE takes advantage of the computing capacity of the machine you are currently using. For example, if you use VHE on a node other than the home node and perform an *ls* command of a directory on the home node, the Is command is executed from the local */bin* directory. VHE does not return to your home node's */bin* directory to execute the  $ls$  command. The following figure illustrates this concept.

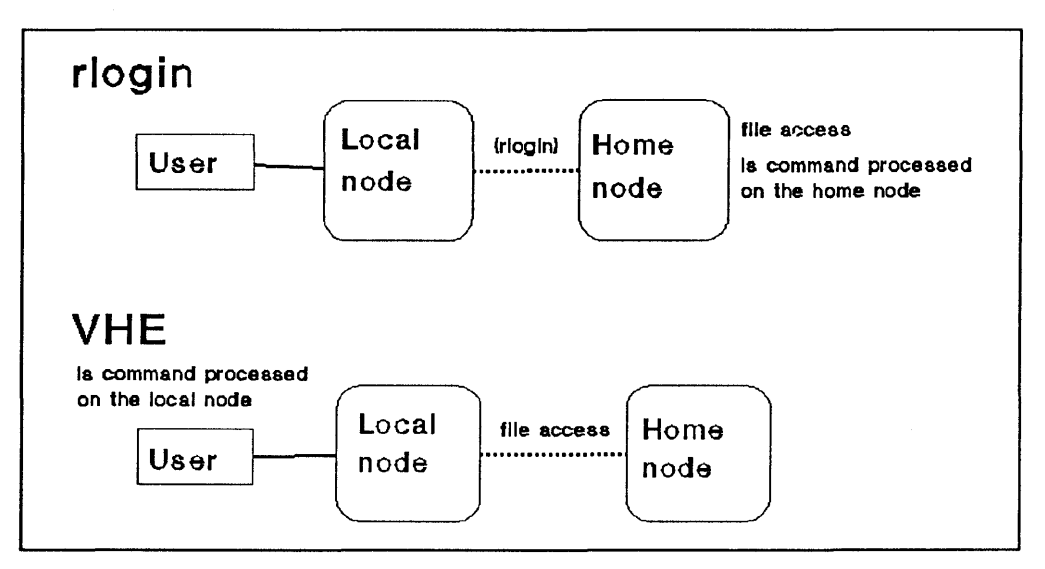

Comparison: VHE and rlogin Performing an Is command

# **VHE Disadvantages**

VHE has the following disadvantages.

• Though you can edit source code files originating from different types of computers on the network, you will not be able to execute object code files from a computer of a different architecture using VHE. For example, consider the following: you are currently working on an HP 9000 Series 300 and running VHE, and your home node is an HP 9000 Series 800 computer. If you try to execute an object code file on the HP 9000 Series 300 from the Series 800 computer it will not succeed. However, you can execute a script from the Series 800 computer.

≬

• If you specify pathnames or hardware attributes in your host's *.profile* or *login* files, you may have to modify these files to use VHE effectively. For example, the *.login* file needs to prompt for the terminal type if you plan to use VHE from more than one terminal or display type. If you do not already have this capability, then look in the sample */etc/d.login* or */etc/d.projile* files for samples of how to do this.

# How VHE Works

The following diagram illustrates the directory structure of nodes in a network using VHE.

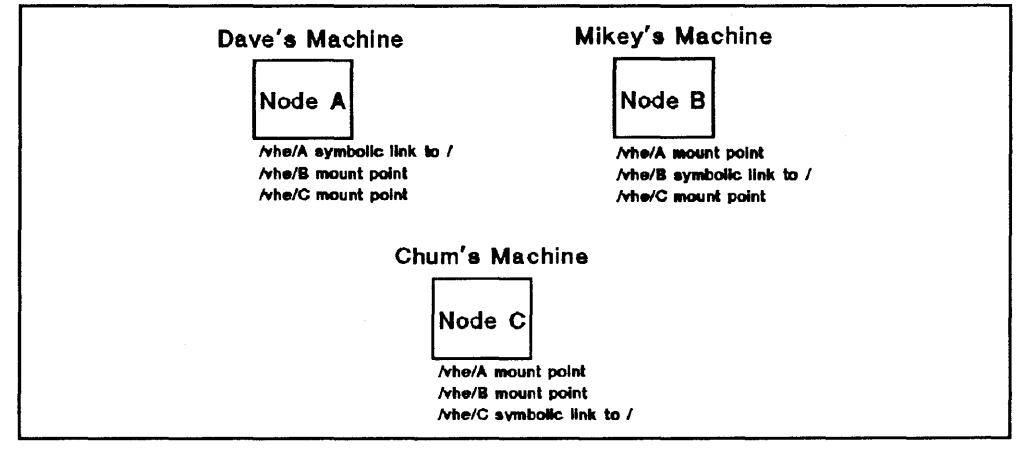

Directory Structures of Nodes Using VHE

Each node is connected to the others via NFS Services. In the picture, each node is a home node for a different user (Dave, Mikey and Chum). Each user has a customized work environment set up by the login process. Directories on each home node correspond to each of the remote nodes. For example, on node A there is a directory */vhe/B* that corresponds to node B. Using these directories as mount points, a mount is done by each node to each remote node. (The definitions of mounts and mount points are included in the "Glossary." More detailed information is contained in the "NFS Configuration and Maintenance" chapter in the *Installing and Administering NFS Services*  manual).

Using VHE gives each node access to file systems located on the remote nodes. To maintain consistency when an individual is logged in to his or her home node, a symbolic link (a pointer) points to the host's root directory.

In a single node HP-UX configuration, the */etc/passwd* file contains the directory that becomes the home directory for the user upon logging in. For use with VHE, */etc/passwd* is edited such that all of the home directories are prefIXed with a mount point or a symbolic link. When the login program performs a *cd* to the user's home directory, the *cd* and subsequent requests are made to the user's home node via NFS Services unless logging in on your home node.
### **Example Grouping**

In the */etc/passwd* file, the appropriate mount point or symbolic link is added to the beginning of the pathname of the home directory for each user. The example below shows how the lines in */etclpasswd* would look for the users Dave, Mikey and Chum as shown above.

 $\overline{(\ }$ 

(I

dave::117:100:Dave:/vhe/A/users/dave:/bin/csh mikey::118:100:mikey Pom :/vhe/B/users/mikey:/bin/sh chum::119:200:chum Pom:/vhe/C/users/chum:/bin/ksh

No matter which node Dave logs in on, his home directory is */users/dave* on node A When scripts such as *.login* or *.cshrc* are executed, they define the execution environment as customized by Dave. His files, shell variables and aliases are available just as if he had physically logged in on node A.

Because VHE is not a virtual terminal program, when Dave executes processes, they are executed on the node he is logged into. If he is on node B, processes are executed on node B, not his native host A. For example, consider the following. Dave is working at node B and his system administrator has configured VHE to be running. Dave enters the following command on node B:

#### cc testfile.c

The cc from node B's */bin* directory is executed, but *testfile.c* is used from Dave's current working directory on node A.

# **Common Commands**

This chapter describes how to access files using NFS. It also explains how to use common NFS and Yellow Pages (YP) commands.

#### **Note** All references to servers and clients apply to NFS servers and clients unless preceded by VP.

 $\hat{\phantom{a}}$ 

# Key Terms

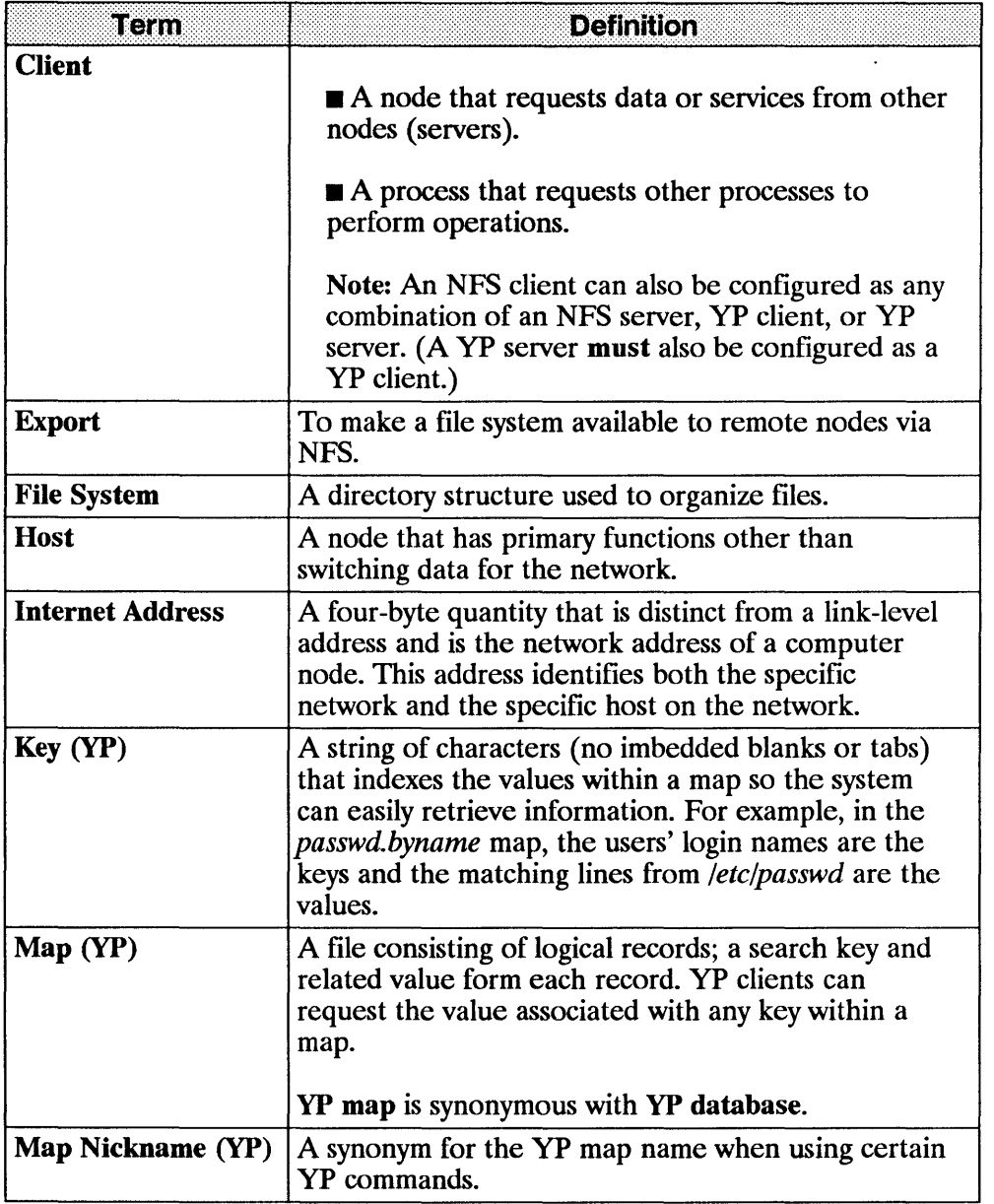

 $\bigl($ 

 $\left(\right)$ 

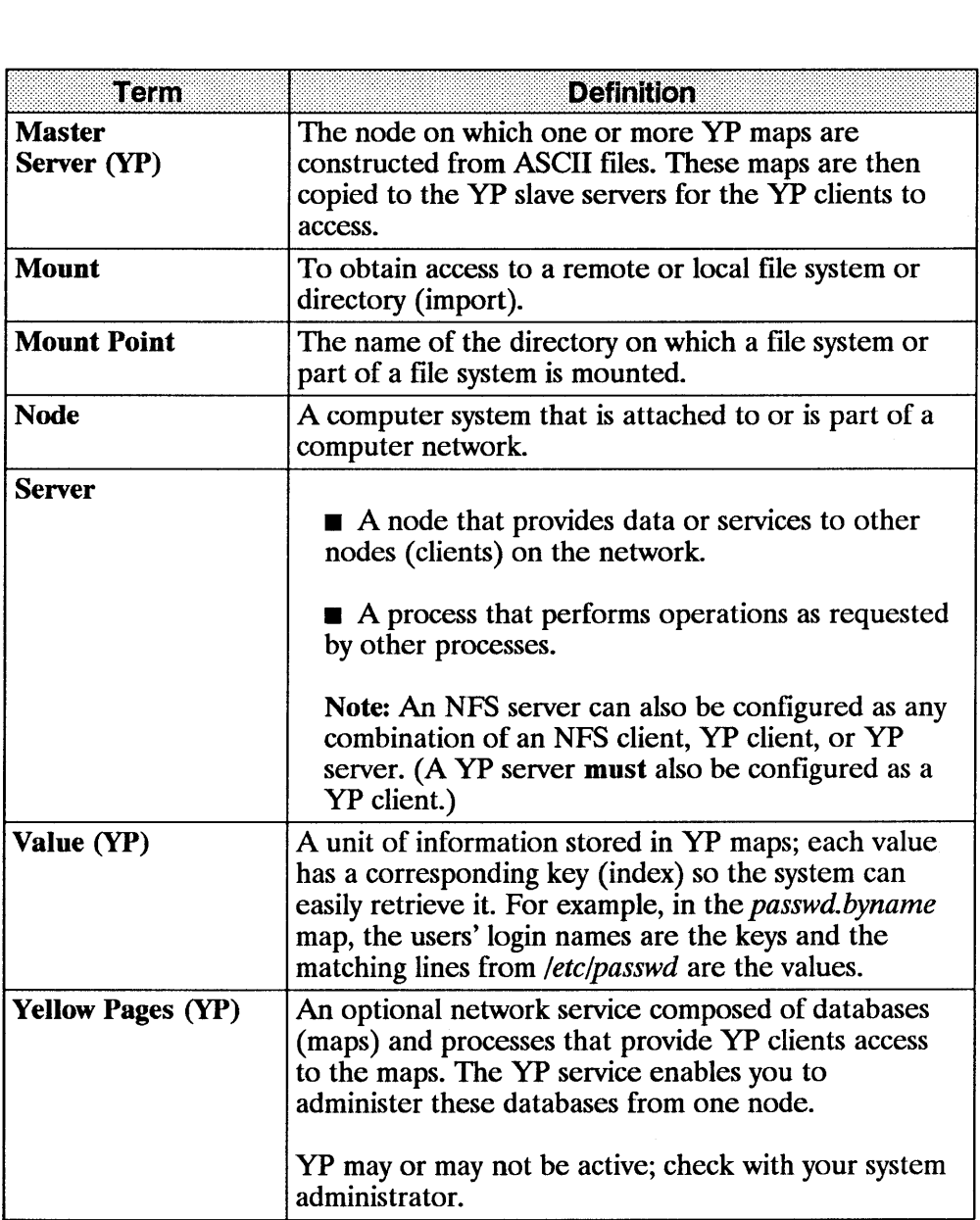

 $\mathbf{I}$ 

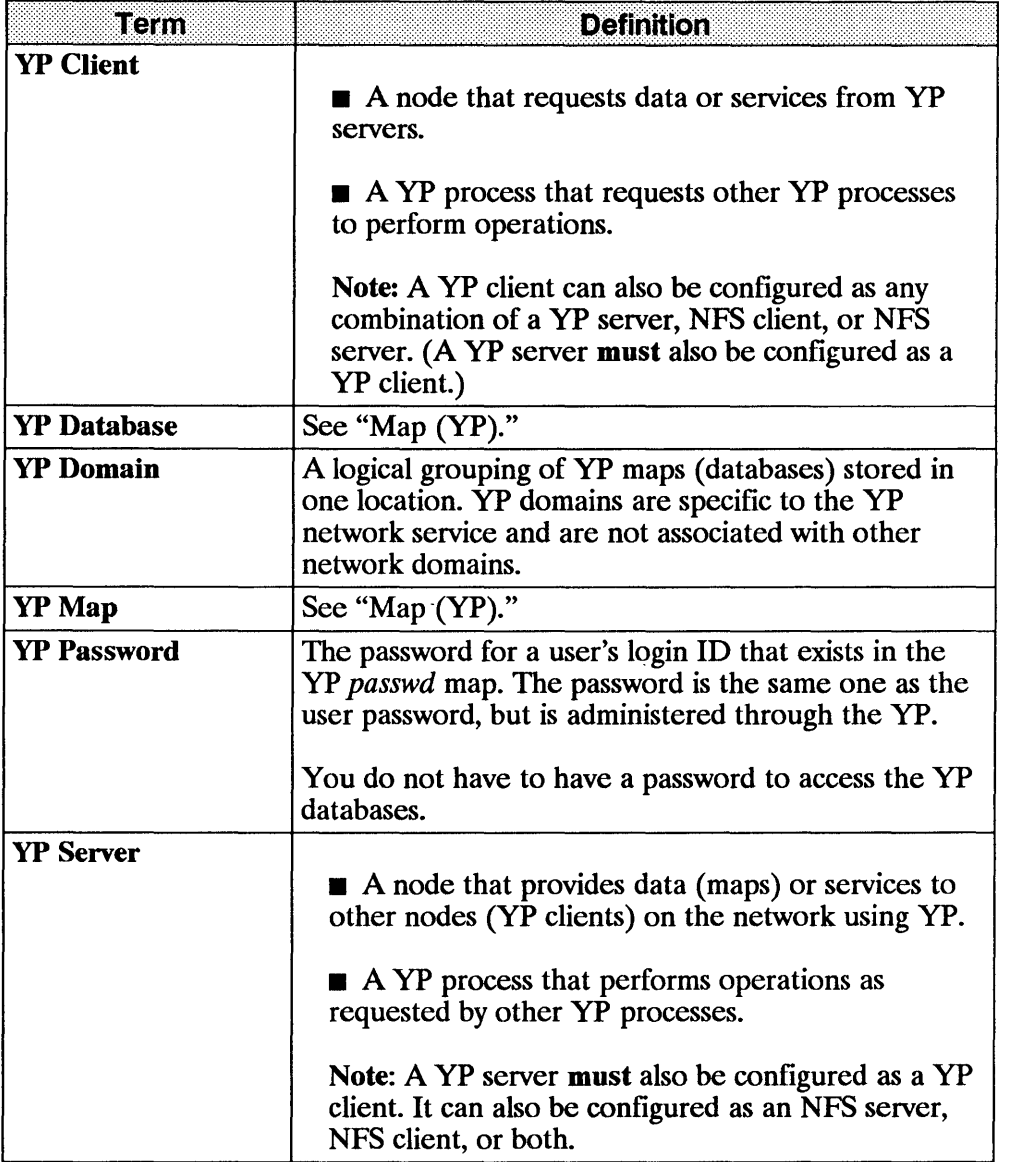

 $\langle$ 

 $\left(\!\!\left\{\right\!\!\right\}$ 

# **NFS Commands**

Use this section to understand how to access files via NFS and how to use the following NFS commands. Refer to the *NFS SelVices Reference Pages* for detailed explanations of the commands and all of their options.

- *rpcinfo(1M)* see page 8
- $\blacksquare$  rup(1) see page 10
- *msers(l)* see page 10
- *showmount(lM)* see page 12
- on(1) see page 13

## **NFS Remote File Access**

NFS allows many users to share the same files. Since access techniques are transparent, remote file access remains similar to local file access.

The super-user must perform two actions before you can access remote files via NFS.

- On the server, export the file system (i.e., make it available) to the client
- **On the client, mount (import) the file system**

Access to remote files is the same as for local files. You need to include either the complete path name starting with / (slash) or the path name relative to the current directory.

Note If operating in an HP-UX cluster environment and accessing a *CDF* (context dependent file) via an NFS mount, the *CDF* member is chosen based on the context of the NFS server, not the accessing node. Since this access method may return unexpected results, HP recommends you do not use *CDFs* with NFS.

#### EXAMPLE:

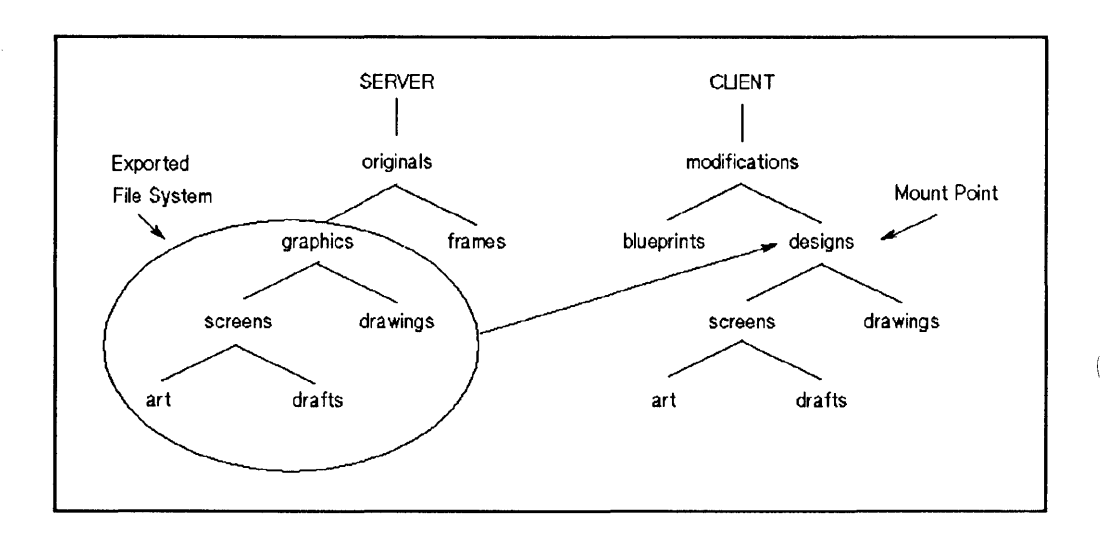

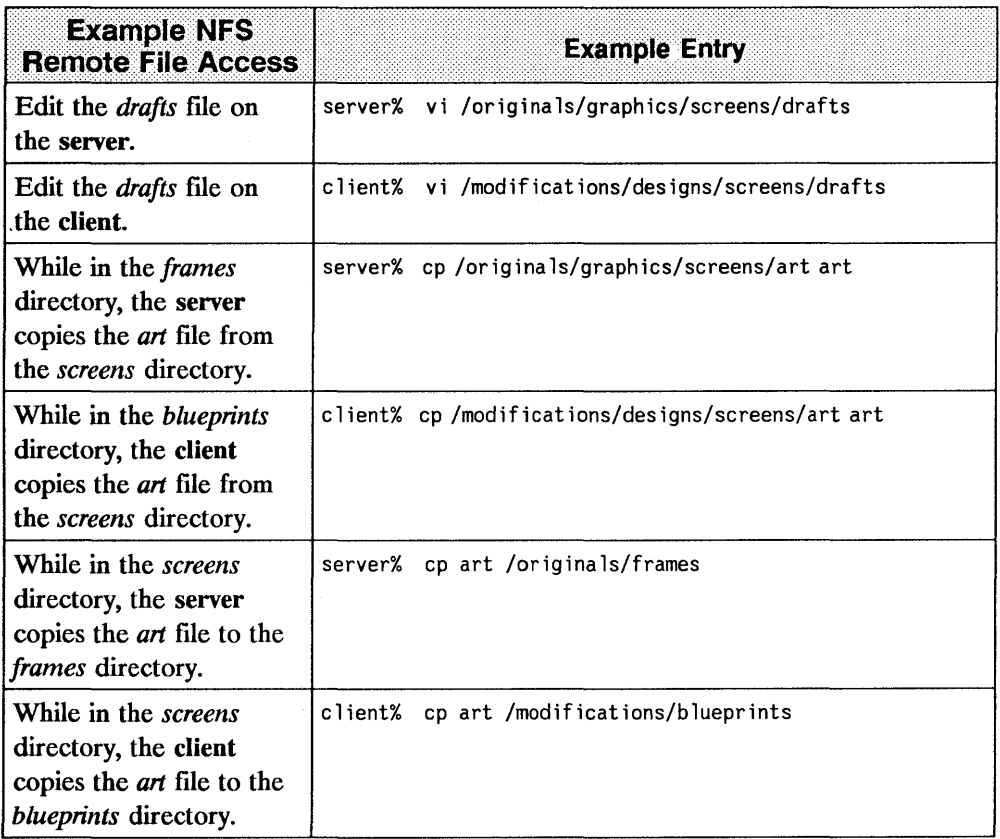

 $\sim 10^{-10}$  km s  $^{-1}$ 

 $\bar{z}$ 

## **rpcinfo**

Execute *rpcinfo(IM)* to determine which remote programs are registered with a system's *portmap(lM)* daemon.

By providing a host name, you can list the registered RPC programs on a specific host. If you do not specify a host name, *rpcinfo(lM)* defaults to the local host.

To list the program, version, port numbers, and the protocol, use the *-p* option.

EXAMPLE: Execute: rpc info -p node 7

#### System Response:

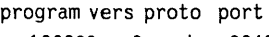

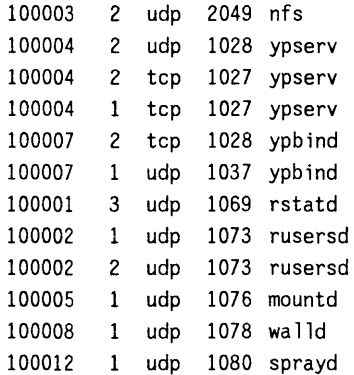

To see if a particular remote program and version is available using UDP, use the  $-u$  option.

ŀ

#### EXAMPLE: Execute: rpcinfo -u node\_2 mountd 1

System Response: This response indicates that the *portmap(1M)* daemon on node\_2 knows about program #100005 and that it is available.

program 100005 version 1 ready and waiting

### **rup**

Execute  $rup(1)$  to list host information, including how long they have been running, how many users are logged on to them, and their load average. By providing a host name, you can list information about a specific host.

Executing *ntp(l)* without providing a host name causes an RPC broadcast. The local node collects responses until the RPC times out (quits). This process generally takes about two minutes.

#### EXAMPLE: **Execute:** rup node 1 node 2 node 3 node 4

System Response: The last three columns of this response show the load averages for 1, 5, and 15 minute intervals.

 $\overline{(\}$ 

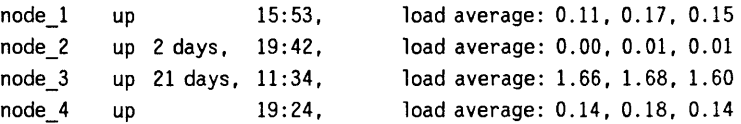

To sort the display by "up time," use the *-t* option.

EXAMPLE: Execute: rup-t

#### System Response:

collecting responses ... node\_7 up 21 days, 11:28, load average: 1.16, 1.42, 1.52 11.2.33.44 up 12 days. 22:15, load average: 1.08, 0.82, 0.57 node\_8 node\_12 up 6 days, 55.6.77.88 up 3 days, node\_6 up 2 days, 99.0.11.22 33.4.55.66 up up 7 days, 18:27, load average: 0.12, 0.09, 0.09 up 21:20, load average: 0.10, 0.08, 0.09 3mins, load average: 0.00, 0.01, 0.01 22:49, load average: 0.00, 0.00, 0.02 18:14, load average: 0.00, 0.00, 0.05 o min load average: 0.14, 0.04, 0.02

#### **rusers**

Execute *ntsers(l)* to list the host names and users logged in for all remote nodes. By providing a host name, you can list information about a specific remote node.

Executing *rusers(l)* without providing a host name causes an RPC broadcast. The local node collects responses until the RPC times out (quits). This process generally takes about two minutes.

EXAMPLE: Execute: rusers

System Response: This response displays the host name or internet address in the first column and the users in the second column.

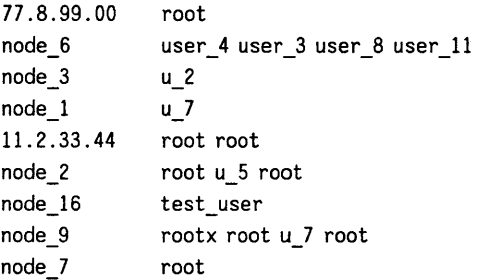

You can list more extensive information by using the -*l* command: user, host, tty (terminal), login date and time, and idle time (in minutes and seconds).

EXAMPLE: Execute: rusers -1 node 8 node 4

System Response: The last two columns in this response show the login date and time followed by the idle time.

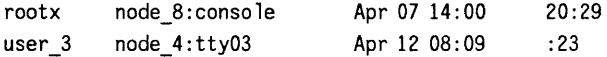

### **showmount**

Execute *showmount(lM)* to list all the clients that have remotely mounted a file system. By providing a host name, you can specify the host. If you do not specify a host name, *showmount(1M)* defaults to the local host. For example, you might want to determine which nodes have your file systems mounted.

To print all remote mounts in a *client:directory* format, use the *-a* option. The directory listed is the root of the file system that was mounted.

EXAMPLE: Execute: showmount-a

System Response: This response displays the client followed by the directory.

Í

node\_4:/tmp node\_7:/ node\_2:/tmp node\_12:/usr/tmp/sys\_rick node\_6:/tmp/y node\_B:/

To print a list of exported file systems, use the *-e* option.

EXAMPLE: Execute: showmount -e node\_7

#### System Response:

export list for node 7: / node\_31 node\_32 node\_ll node\_6 /users/proj node\_B node\_12

### **on**

Use the *on* command to execute commands on a remote host. When executing the *on* command, you specify:

- $\blacksquare$  a host on which to run the remote command
- the command to run
- arguments for the command

The *on* command then simulates your current environment on the server by passing your environment variables and information about your current working directory to the remote host. The *rexd* daemon on the server mounts the file system that contains your current working directory if it is not already mounted on the server. After the environment is simulated, the command executes in the simulated environment on the remote host.

**Note** Your environment is simulated on the remote host but not completely recreated. Execution of a given command on a remote host will not always produce the same results as the executing the command on your local computer. The simulated environment and the environment's limitations are discussed in the "Environment Simulation" in the *Installing and Administering NFS Services* manual.

The syntax of the *on* command is as follows:

on [-i I -n] [-d] *host* [ *command [argument]* .... ]

*Host* specifies the name of the host on which to execute *command.* There must be an entry for *host* in the local computer's host data base.

*Command* specifies the command to execute on *host.* If *command* is not specified, *on* will start a shell on *host.* 

You may specify three options  $(-i, -n, -d)$ . The  $-i$  option must be used when invoking interactive commands, the  $-n$  option must be used when running commands in the background with job control, and the -d option is used when you wish to receive diagnostic messages.

Use of the *-d* option with either *-i* or -n is permitted.

#### EXAMPLE:

on -i -d *host* 

or

on -n -d *host* 

You cannot use the  $-i$  and  $-n$  options at the same time.

#### EXAMPLE:

on -i -n *host* 

is not permitted.

### **The -i Option (Interactive Mode)**

The *-i* option invokes the interactive mode. This option must be specified for all interactive commands (commands which expect to be communicating with a terminal). Examples of interactive commands are *vi(l), csh(1),* and *more(l).* If this option is specified with a non-interactive command such as *sort(l),* it will be executed as an interactive command, but there may be no difference in behavior.

#### EXAMPLE:

on -i node 7 vi file

#### **The -n Option (No Input Mode)**

The -n option sends the remote program an end-of-file when the program reads from standard input instead of connecting the standard input *(stdin)* of the *on* command to the standard input *(stdin)* of the remote command. The *-n*  option is necessary when running commands in the background with job control.

#### **The -d Option (Debug Mode)**

The -d option allows you to receive diagnostic messages during the start up of the *on* command. The messages may be useful in detecting configuration problems if the *on* command is failing while connecting to a given host.

## **Yellow** Pages Overview

The Yellow Pages (YP) is an **optional** network database service that enables yP clients to access information from any correctly configured yP server on the network. One yP master server can automatically propagate modifications across the network.

## **YP Maps**

The yP system stores information in YP **maps** (databases) that are consistent across the nodes. Each map has a unique, case-sensitive map name that is used for accessing maps.

Each map consists of keys (for indexing) and **values** (data). You can use YP commands for querying for values associated with a particular key within a map and for retrieving key-value pairs within a map.

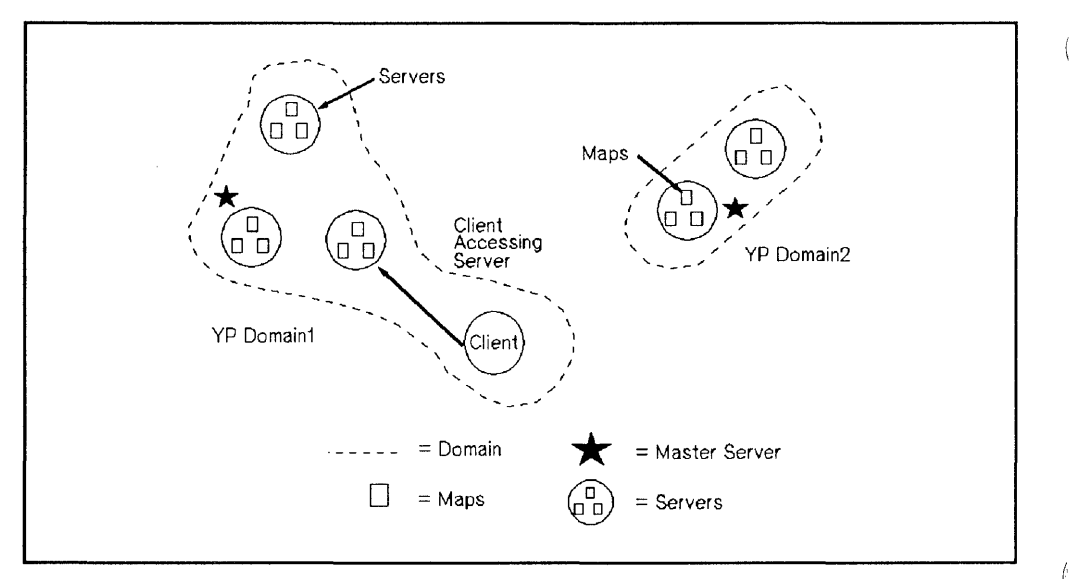

**Yellow Pages Overview** 

## **YP Servers and YP Clients**

yP servers store and provide access to the yP maps (databases); yP clients request data from the maps residing on yP servers. Since different YP servers have consistent YP maps, responses are identical no matter which YP server answers a request.

- A YP client can also be configured as any combination of a YP server, NFS client, or NFS server.
- A YP server must also be configured as a YP client. It can also be configured as an NFS server, NFS client, or both.

### **YP Domains**

A yP domain is a logical grouping of YP maps; each YP server contains a set of maps for at least one YP domain.

yP domains enable maps with the same names to exist on one LAN; the maps are made unique by belonging to separate yP domains. With yP domains, you need not worry about the maps interfering with each other.

- Each of the nodes within a YP domain has the same YP domain name.
- Maps using the same name in different YP domains may have different contents.

YP domains are implemented as subdirectories of */usr/etc/yp* on the YP servers only; the name of each subdirectory is the name of a YP domain. For example, maps in the *research* YP domain would be in */usr/etc/yp/research.*  (Note, YP domain names are case sensitive.)

### **YP Master and Slave Servers**

Only two types of nodes have yP databases: master and slave servers.

The YP master server is the node on which all YP maps within a particular  $YP$  domain are created and modified. As modifications occur, the  $YP$  slave servers copy the maps to ensure all YP databases are alike; in turn, they provide resources to the YP clients.

 $\overline{1}$ 

Note, yP clients can bind to both yP master and slave servers.

# **VP Commands**

Since YP hides the details of how and where data is stored, you do not need to know all the configuration details to access information. You can, however, use the following commands to determine the location and content of YP information.

- *domainname(1)*
- *ypcat(l)*
- **•** *vpmatch(1)*
- *yppasswd* (1)
- *ypwhich(1)*

### domainname

Execute *domainname*(1) to display the current YP domain name.

domainname

For example, you might need to determine the current yP domain name to define a netgroup in */etc/netgroup.* (Netgroups are network-wide groups of nodes and users defined in */etc/netgroup* on the master server.)

## **ypcat**

Execute *ypcat(1)* to list the contents of a specified YP map. You can use either the map name or map nickname to specify the desired map.

**EXAMPLE:** Execute: ypcat group.byname or ypcat group System Response: This response displays the group name, the group ID (GID), and the members of the group. daemon: :5:notes,anon,uucp users::23:window,nowindow  $other::1:root$ , daemon, uucp, who, date, dooley, sync root: : 0 : root  $mail : : 6 : root$ sys::3:root,bin,sys,adm rje::8:rje,shqer  $bin:2:root:bin:da$ emon. lp

adm::4:root,adm.daemon

To list the map nicknames applicable to the *ypcat(l)* command, use the -x option.

EXAMPLE: Execute: ypcat-x

#### System Response:

Use passwd for map passwd. byname Use group for map group. byname Use networks for map networks. byaddr Use hosts for map hosts. byaddr Use protoco 1s for map protocols. bynumber Use services for map services.byname Use aliases fomap mail.aliases Use ethers fomap ethers. byname

## **ypmatch**

Execute *ypmatch(1)* to print the data (values) associated with one or more keys in a specified yP map. You can use either the map name or map nickname to specify the desired map.

To list the map nicknames applicable to the *ypmatch(l)* command, use the -x option.

EXAMPLE: Execute: ypmatch my node hosts.byname

> System Response: This response displays the internet address (value) associated with the *hosts.byname* map for the node *my node*.

11.2.33.44 my\_node

### **yppasswd**

The YP password is the password for a user's login ID that exists in the YP *passwd* map. It is used as the user password, but is administered through YP. Note, you are not required to have a password to access the yP databases.

If you change your password with the *passwd* (1) command, you will change only the entry in your local */etc/passwd* file if the entry exists. If your password is not in the file, the following error message occurs when using *passwd (l).* 

Permission denied.

If this error occurs, execute *yppasswd(1).* 

### **YP Password Guidelines**

Execute *yppasswd(l)* to change or install a password associated with a specified login name in the YP *passwd* map.

The following list provides the requirements for creating and changing yP passwords. Note, these guidelines are different from those of *passwd (1).*  (Refer to the "HP NFS Services vs. Local HP-UX" appendix in this manual.)

- Only the owner or super-user can change a YP password. The super-user must know the current YP password to change another user's yP password.
- Only the first eight characters of the YP password are significant; the rest are truncated.
- A YP password must contain at least five characters if it includes a combination of either
	- **uppercase and lowercase letters or**
	- $\blacksquare$  numeric and special characters
- A YP password must contain at least four characters if it includes a combination of uppercase letters, lowercase letters, and numeric characters.
- A YP password must contain at least six characters if it includes only monocase letters.

€

### **VP Password**

Use the following steps to create or change your YP password in the YP *passwd* map.

1. Execute the *yppasswd*(1*M*) command.

yppasswd user login name

2. The system prompts you for the old YP password even if one does not exist. If it exists, enter the old YP password; otherwise, press RETURN.

Note, the yP password may be different from the one in your local *letclpasswd* file.

3. The system prompts you for the new YP password twice to ensure you enter the correct response. Enter your new yP password twice, pressing RETURN after each entry.

The system now updates the master server *passwd* map.

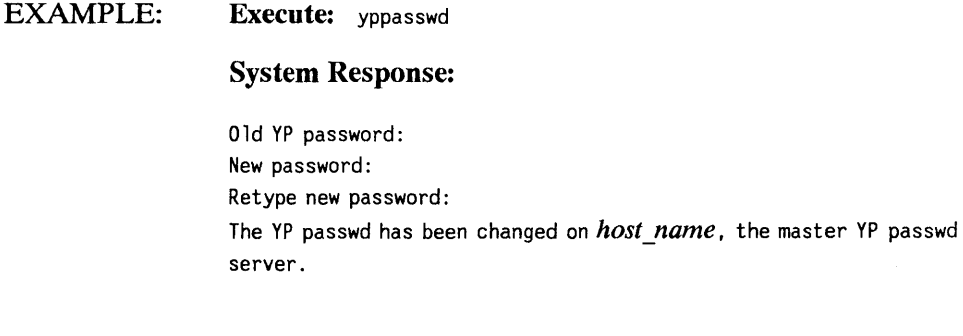

### **ypwhich**

Execute *ypwhich* $(1)$  to print the host name of the YP server supplying YP services to a YP client.

To list all available maps and their YP master server host names, use the  $-m$ option. You can use either the map name or map nickname to determine which YP server is the master server for a specified YP map.

To list the map nicknames applicable to the *ypwhich(1)* command, use the  $-x$ option.

EXAMPLE: Execute: ypwhich-m

System Response: This response displays the available maps and their YP master server host names.

 $\sqrt{ }$ 

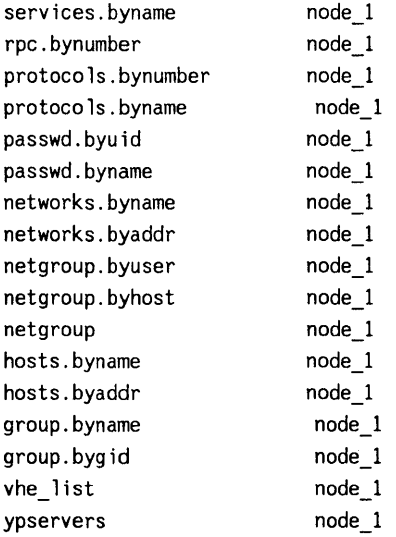

# **HP NFS Services vs. Local HP-UX**

If you have applications running on HP-UX, they may behave differently over NFS Services. Use this appendix to understand the basic differences between NFS Services and local HP-UX operations.

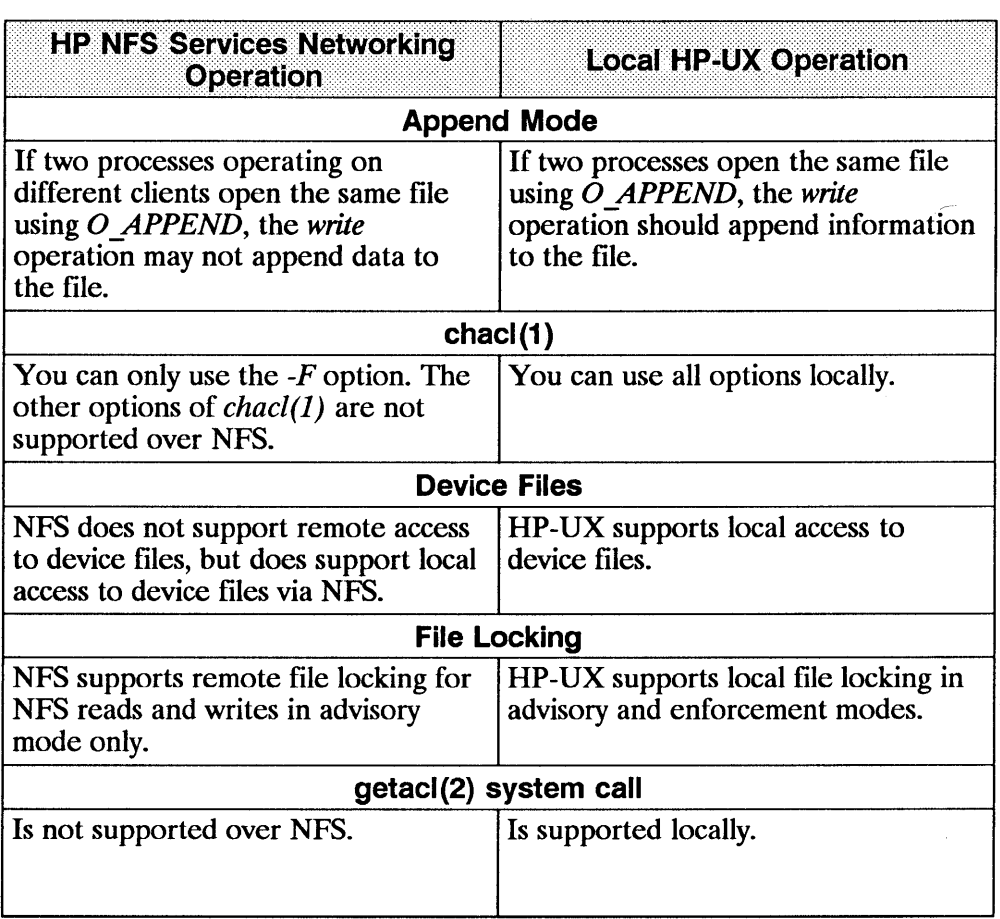

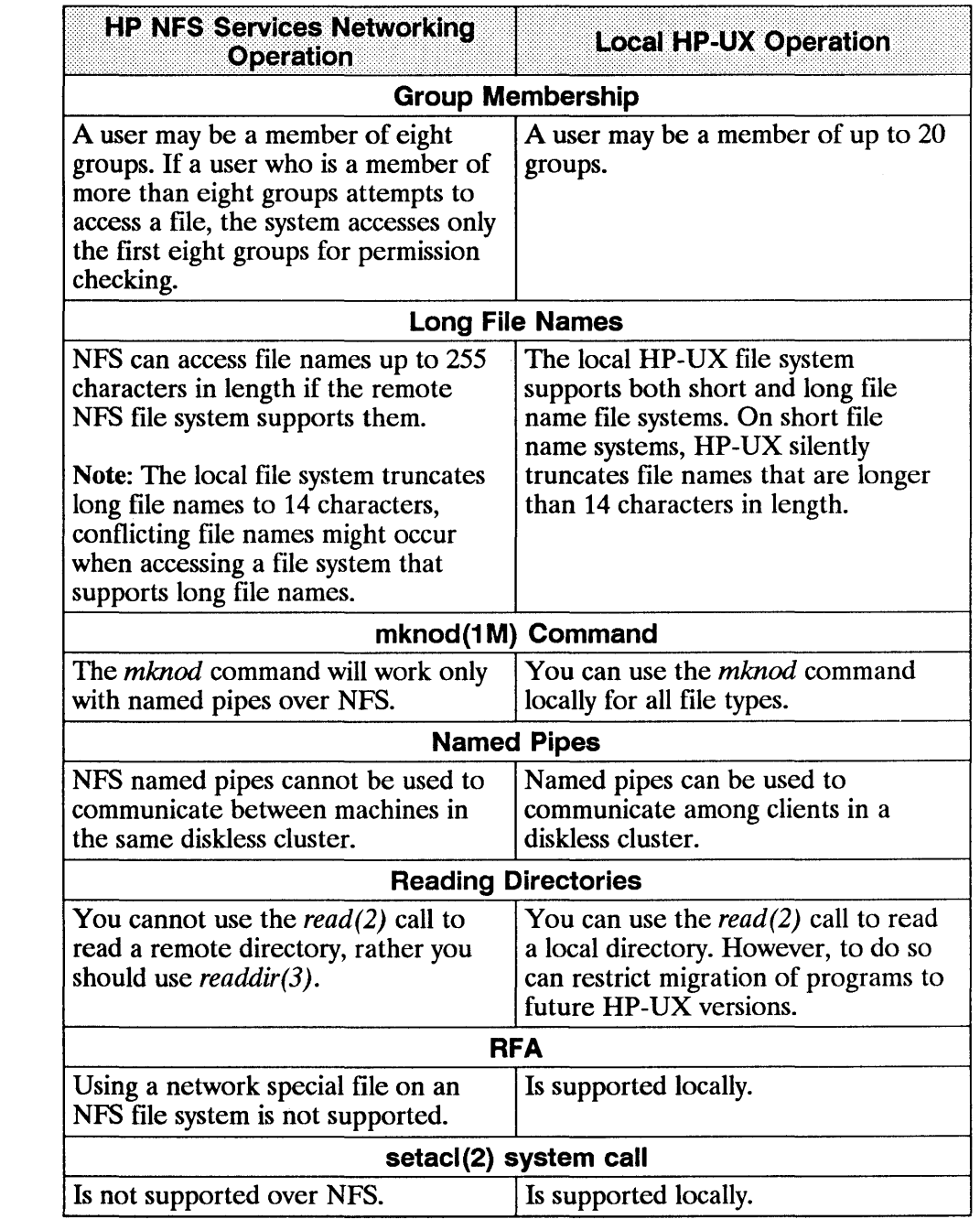

 $\overline{\mathcal{L}}$ 

 $\overline{1}$ 

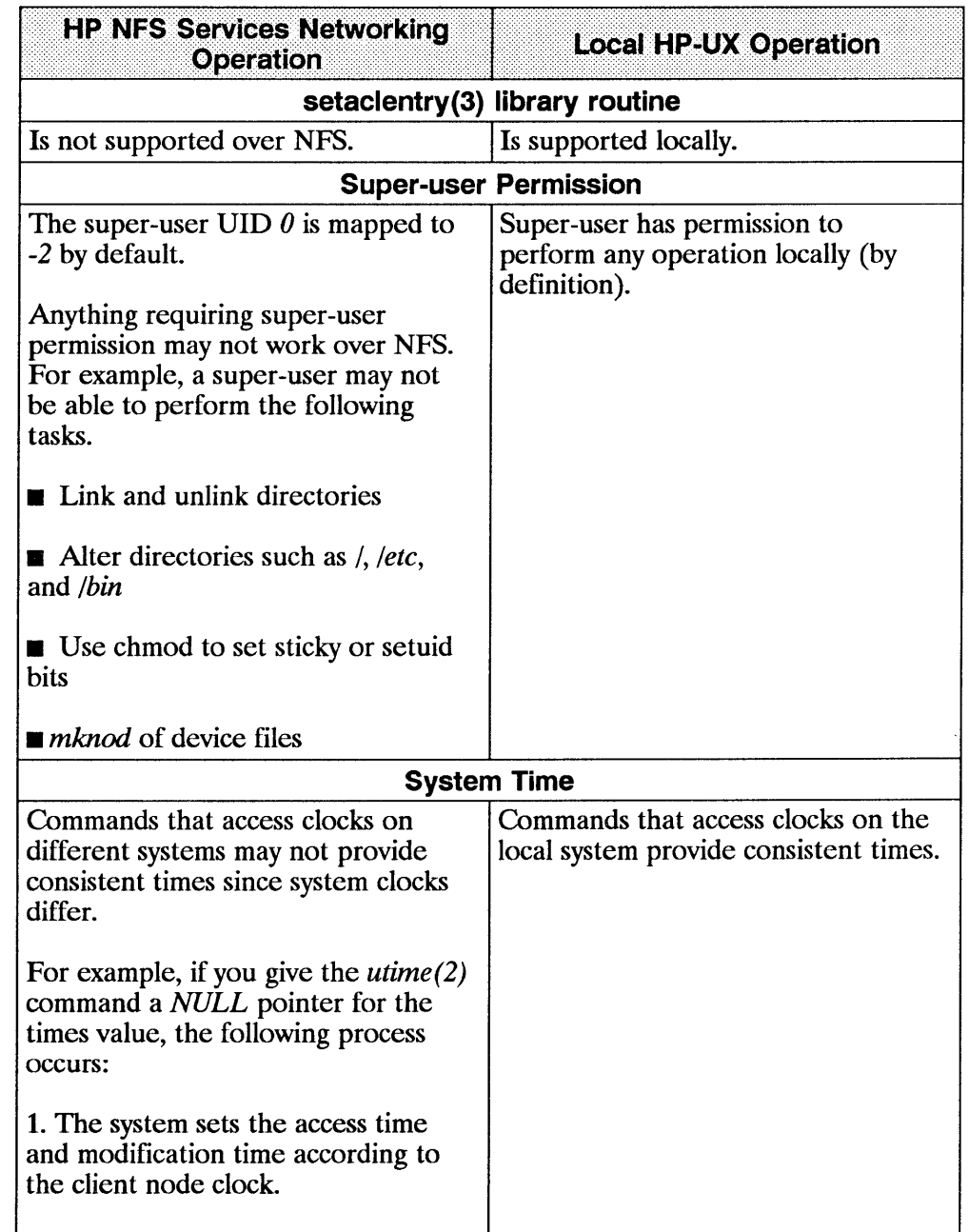

 $\left| \right\rangle$ 

 $\mathbf{I}$ 

 $\overline{1}$ 

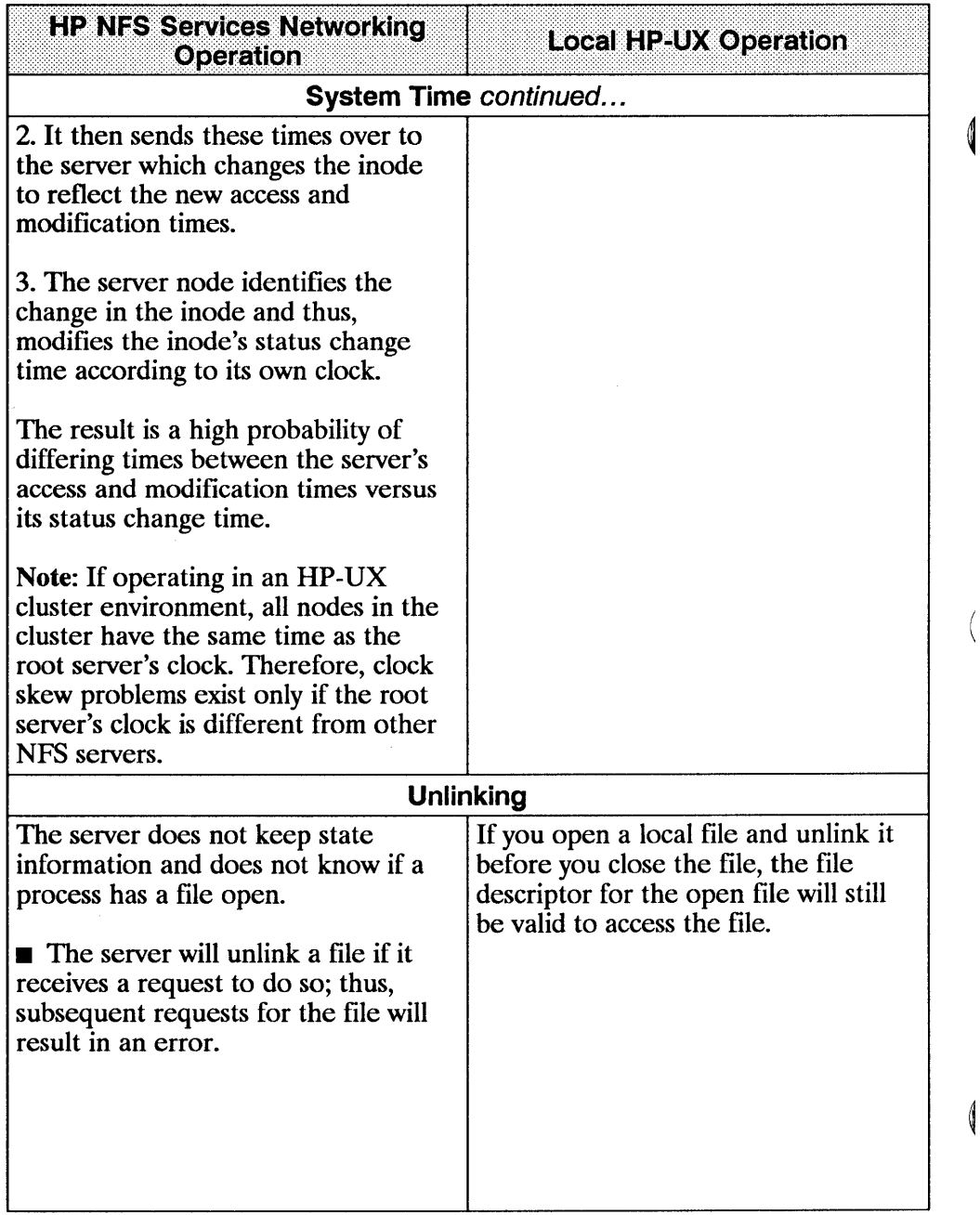

i.

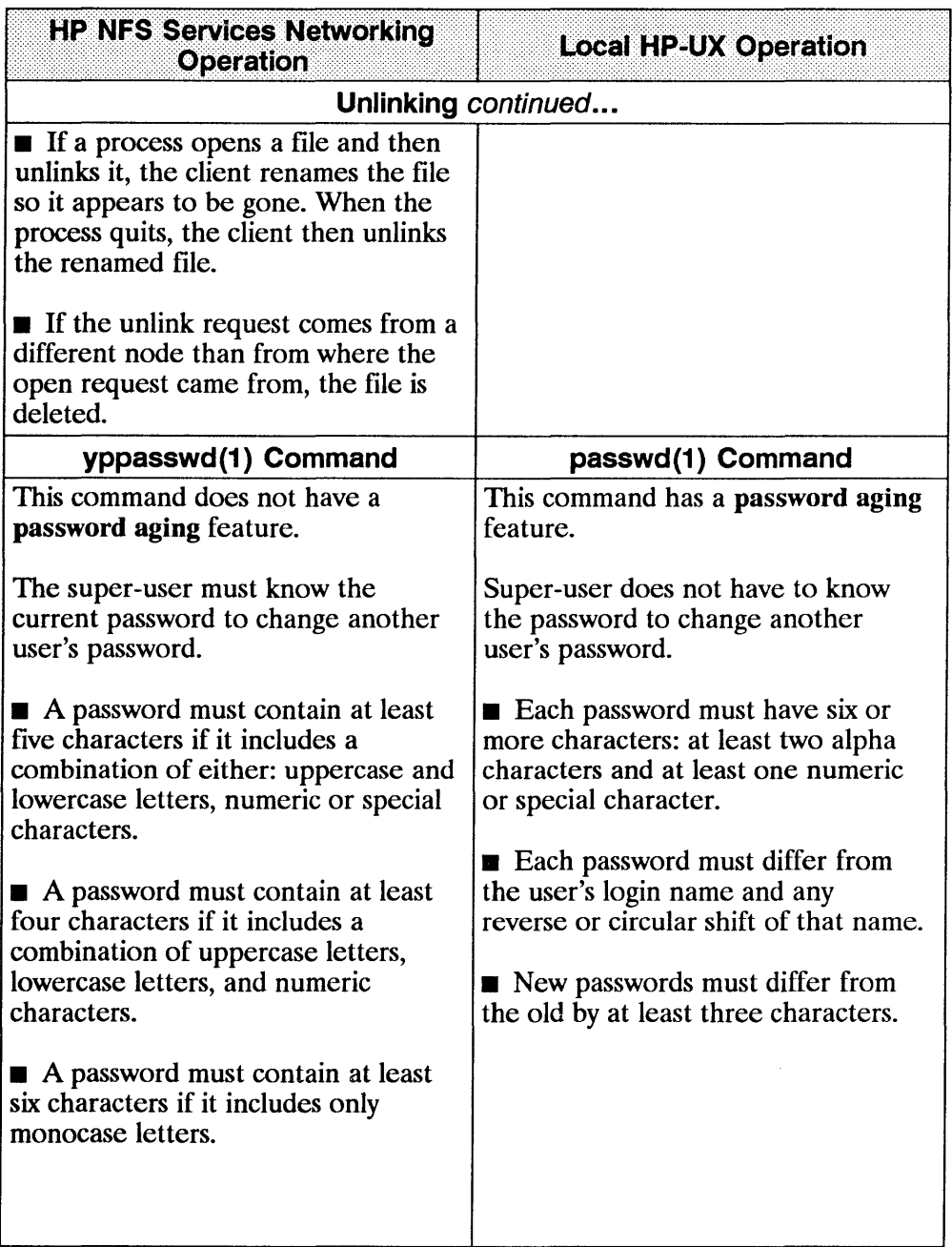

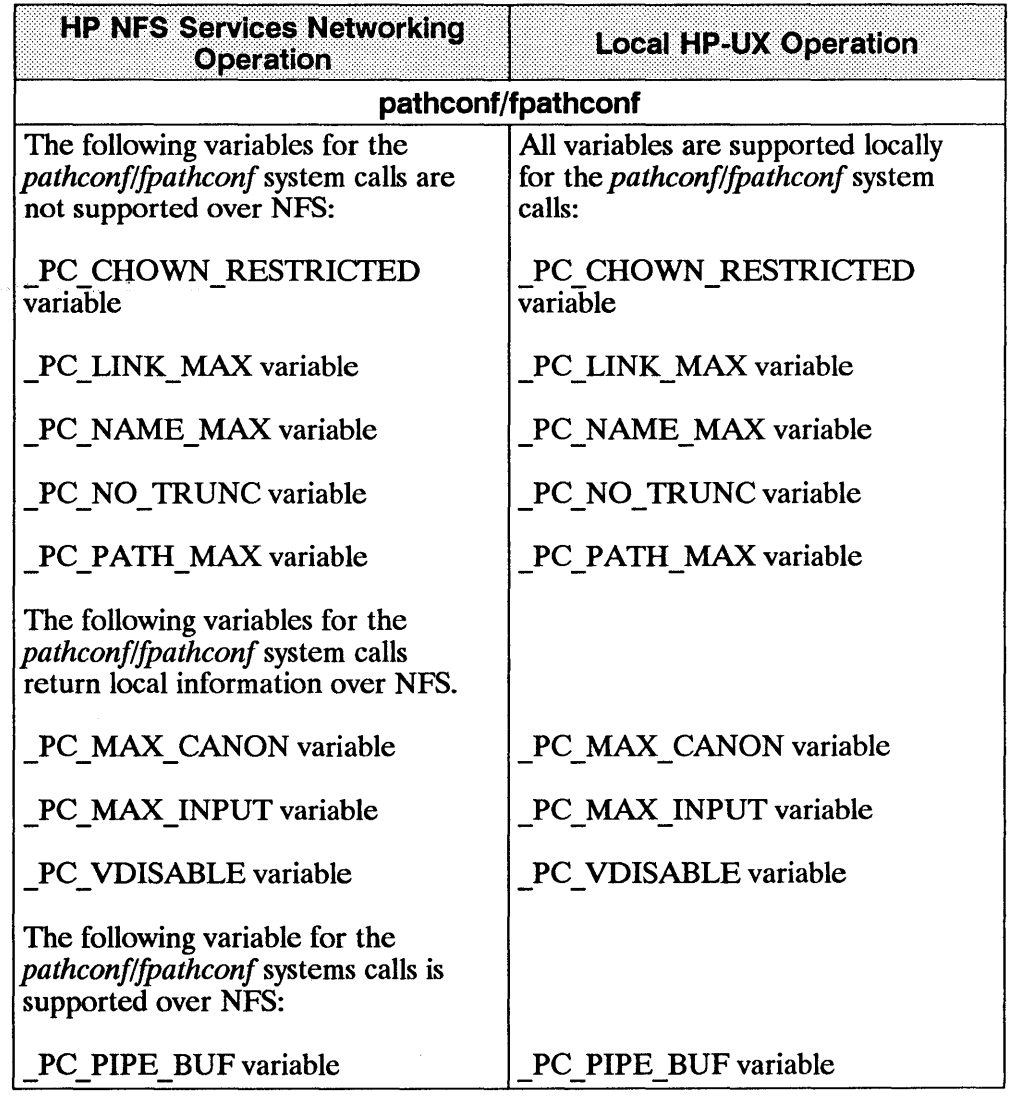

(

 $\left\{ \right.$ 

# **Migrating from RFA to NFS**

When using networks consisting of all HP systems, the Remote File Access (RFA) service provides distributed file access among Series 300 and 800 computers.

Use this appendix if you wish to translate your RFA applications to NFS applications.

### **Why Migrate to NFS Services?**

Using NFS Services has several advantages.

- **NFS works with other vendors' equipment and other operating systems.**
- **NFS** is a defacto industry standard.
- NFS allows transparent file access.
- **NFS with YP provides centrally administered databases.**

## **Similarities**

HP NFS and RFA have the following similarities.

- No remote device access
- $\blacksquare$  Not all UNIX<sup>1</sup> semantics are fully supported

## **Differences**

Refer to the following table for a list of differences between HP NFS and RFA

| <b>NFS Services</b>                                                                                                    | <b>RFA</b>                                                                                           |
|----------------------------------------------------------------------------------------------------|----------------------------------------------------------------------------------------------------|
| You can run <i>setuid</i> programs                                                                                                    | You cannot run <i>setuid</i> programs                                                                |
| accessing data on remote file systems.                                                                                                    | accessing data on remote file systems.                                                               |
| NFS operates in a heterogeneous                                                                                                    | RFA operates on HP-UX operating                                                                      |
| operating system environment.                                                                                                    | systems only.                                                                                        |
| Only the super-user can perform                                                                                                    | All users can establish access to                                                                    |
| remote NFS mounts.                                                                                                    | remote file systems.                                                                                 |
| You can centrally administer your                                                                                                    | You have no centrally administered                                                                   |
| databases using YP service.                                                                                                    | database.                                                                                            |
| All users with read access to the<br>mount point can read the remote file<br>system.                                                                                                    | Only users performing netunam can<br>access the remote file systems.                                 |
| Read and write file caching occurs                                                                                                    | Read and write file caching occurs                                                                   |
| on the clients; read caching occurs                                                                                                    | on the servers; caching does not                                                                     |
| on the servers.                                                                                                    | occur on the clients.                                                                                |
| The servers are stateless (do not<br>remember client activities) and<br>therefore, can be rebooted without<br>interfering with client activities. (The<br>client can resume access to the<br>server when it is rebooted.) | The servers have state and therefore,<br>remember the activities in which the<br>client is involved. |

<sup>(1)</sup> UNIX (R) is a U.S. registered trademark of AT&T in the U.S.A. and other countries.

Ç

 $\langle$ 

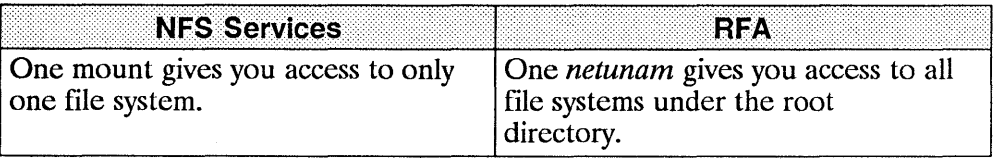

# **Changing Scripts from RFA to NFS**

Changing RFA scripts to NFS requires only minor changes. You can change both shell scripts that accept different path names and those that use hard-coded path names.

## **Shell Scripts that Accept Different Paths**

Shell scripts that accept different paths require only minor modifications.

- You must perform a remote mount of a file system or directory either
	- $\blacksquare$  as part of the script or
	- before executing the script.

Since super-user must execute mounts, the script must be *setuid root* if the mount is performed as part of the script.

**Note** Having setuid root scripts is a potential security problem.

If the script's owner does not have super-user permissions, the super-user can configure *letc!checklist* to automatically mount the remote file systems at boot time. This process allows users to execute scripts without checking to see if the remote file system is accessible.

**Figure 1** If RFA is **not** being used, remove any calls to *netunam* from the script. Removing these calls prevents *netunam* failures from causing the scripts to fail.

### **Shell Scripts with Hard-coded Paths**

You can handle shell scripts with hard-coded path names in two ways.

- Change the path name in the script to correspond to the NFS mount point.
- Create a path name for the NFS mount point which corresponds to the path name in the script.

To mount the remote file system either as part of the script or automatically via */etc/checklist,* you must modify the shell scripts as described above in "Shell Scripts that Accept Different Paths."

### **Change Pathnames**

Change the path name in the script to correspond to the NFS mount point.

EXAMPLE: The script has a hard-coded path name of *het/systemB/project,* and you want to mount the remote directory */project* on */user/project* as follows.

mount systemB:/project /user/project

Now change the script to use the path name */user/project*  in place of */net/systemBlproject.*
#### **Create New Pathnames**

Create a path name for the NFS mount point that corresponds to the path name in the script.

EXAMPLE: The script has a hard-coded path name of */net/systemB/project* which accesses the remote . directory */project.*  1. Remove the network special file */net/systemB.*  2. Create the directories */net/systemB* and /net/system*B*/project.

mount systemB:/project /net/systemB/project

The path name, therefore, remains the same.

**Note** For RFA, access to the remote system is via a network special file. Creating an NFS mount point with the same name as the network special file for the remote system could cause confusion. Problems will not occur if

**III** the system does not use RFA and if

II you remove the network special file.

All remote access will then be via mount points that have the same names as the network special files that were removed.

# **RFA through NFS**

ŧ

RFA functions are operational through NFS. For example, an RFA node can access a remote directory by going through an NFS client. Note, however, NFS functions cannot operate through RFA because NFS parses the path names differently than RFA. Therefore, an NFS node cannot access a remote node by going through RFA

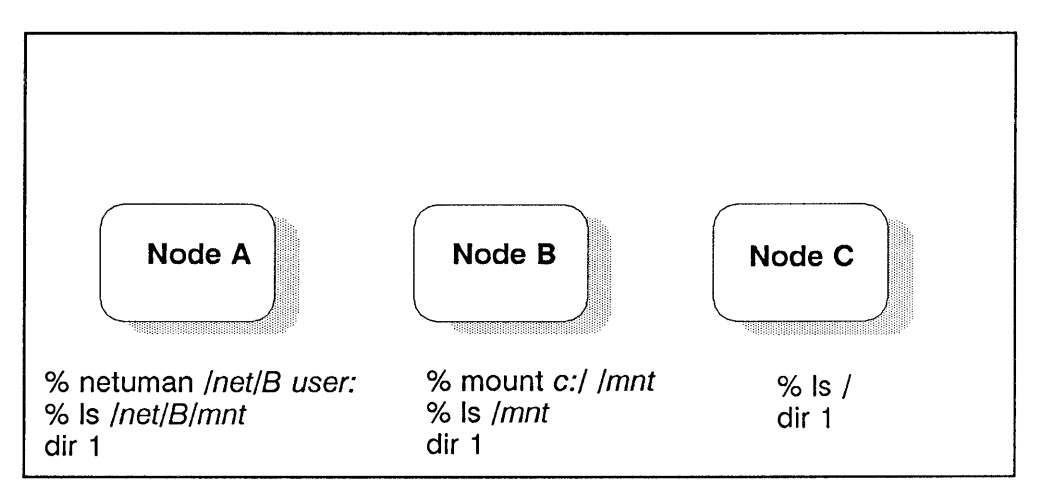

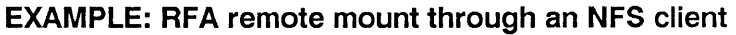

- 1. Node B performs an NFS mount to Node C.
- 2. Node A then performs a netunam to Node B.
- 3. Node A lists  $(k)$ ; the contents of Node C's root directory.

8-8 **RFA through NFS** 

 $\overline{Q}$ 

Á

 $\epsilon$ 

# **Glossary**

#### A

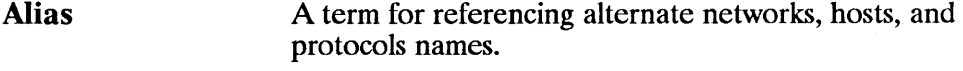

**ARPA**  Advanced Research Projects Agency

> A U.S. government agency that was instrumental in developing and using the original ARPA Services networking standards.

#### B

#### **Bind**

**Process by which a client locates and directs all** requests for data to a specific server.

**• Process of establishing the address of a socket that** allows other sockets to connect to it or to send data to it.

#### c

#### **CDF**

Context Dependent File.

A hidden directory that contains all the versions of a file needed by the different cnodes.

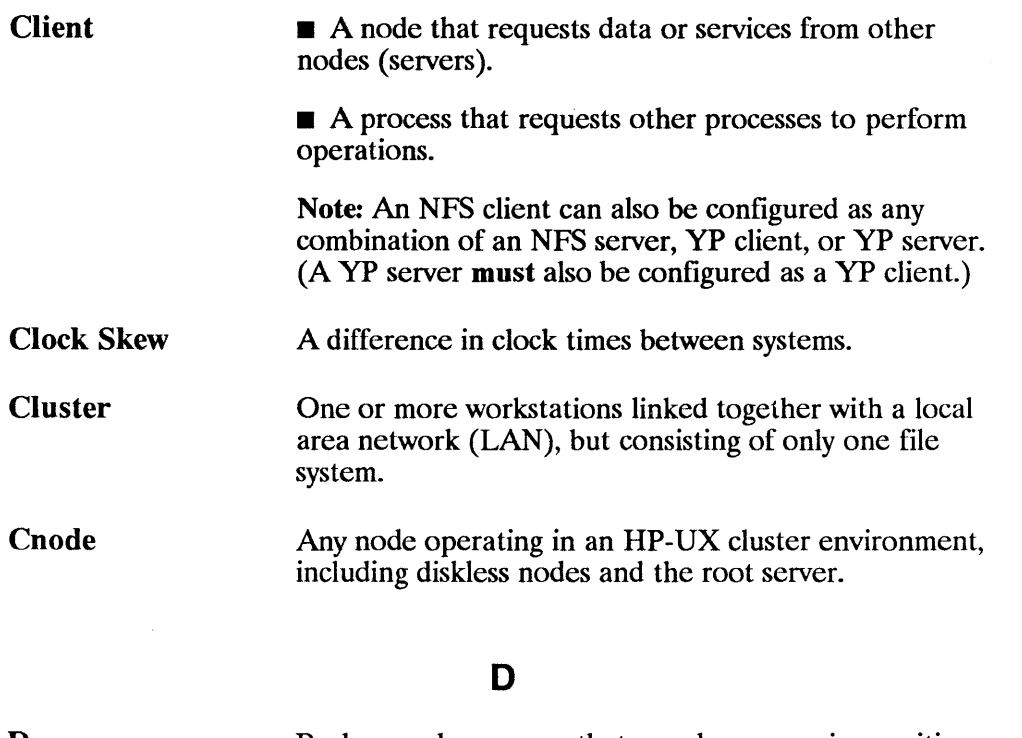

Ć

Daemon Background programs that are always running, waiting for a request to perform a task.

Diskless **Cnode** A node in an HP-UX cluster that uses networking capabilities to share file systems, but does not have a file system directly attached.

#### E

Escape Sequence (YP)

Characters used within files to force inclusion and exclusion of data from YP databases. The escape sequences are as follows.

- $\blacksquare$  + (plus)
- $\blacksquare$  (minus)
- $\blacksquare$  + @netgroup\_name
- *-@netgroup\_name*

Export

To make a file system available to remote nodes via NFS.

## F

 $\left( \right)$ 

 $\big)$ 

 $\Big)$ 

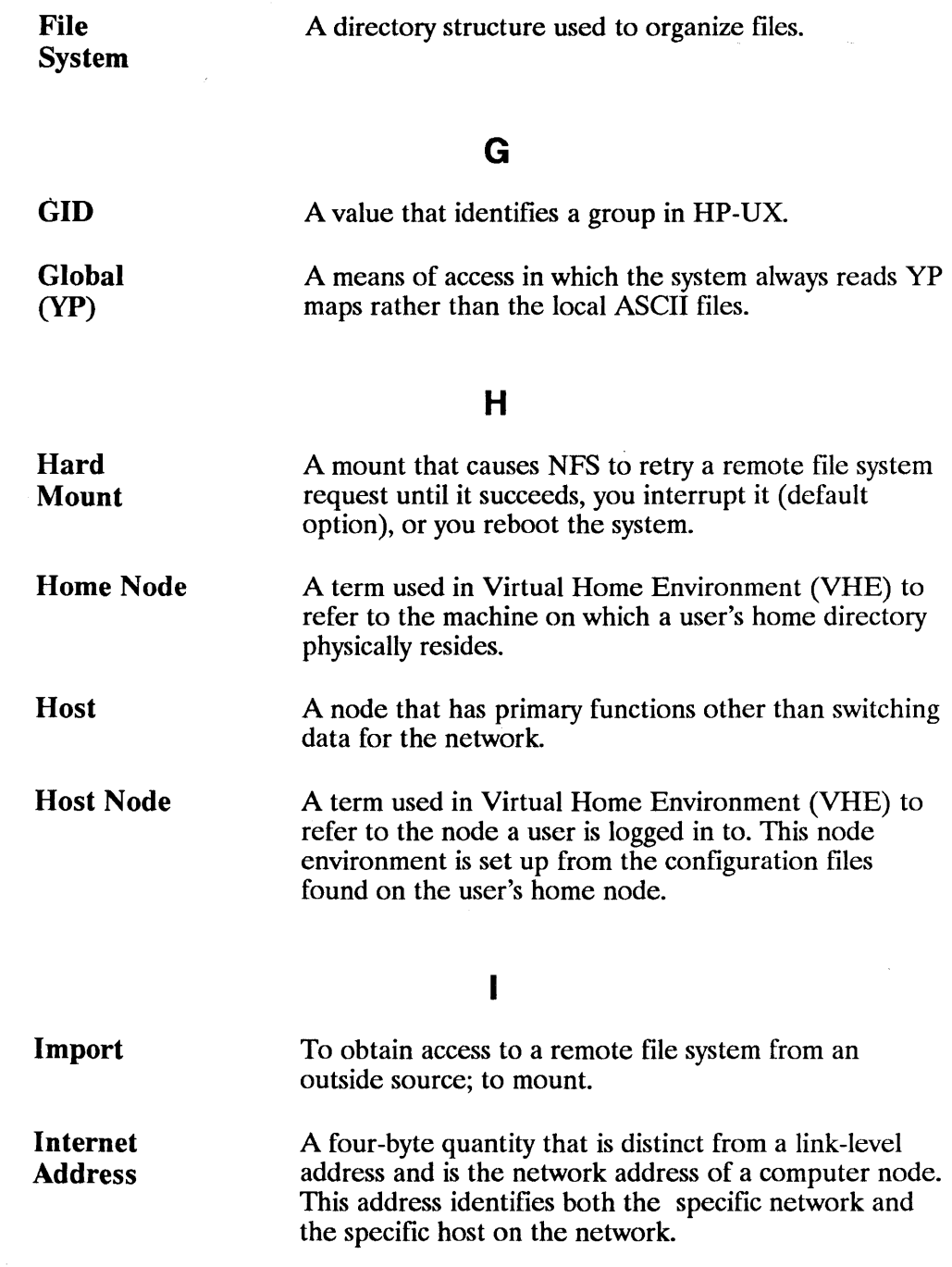

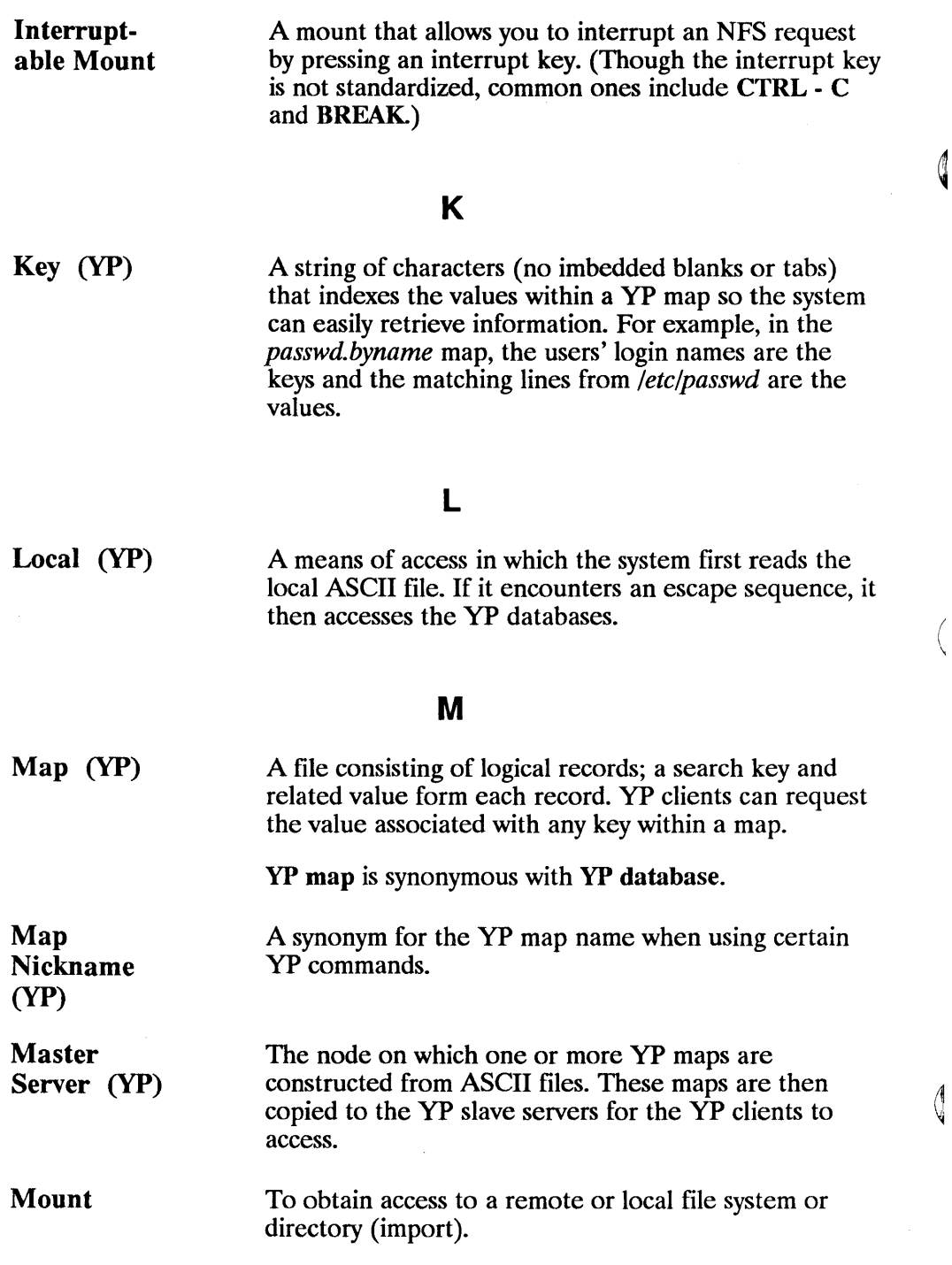

(

Mount Point

 $\mathbf{f}$ 

The name of the directory on which a file system is mounted.

#### N

Netgroup A network-wide group of nodes and users defined in */etc/netgroup.* 

NFS Network File System.

Network Lock Manager A facility for locking files and synchronizing access to shared files.

Network Status Monitor A daemon running on all network computers to maintain stateful locking service within NFS. It also allows applications to monitor the status of other computers.

Node A computer system that is attached to or is part of a computer network.

#### p

Propagate Protocol To copy maps (data) from one YP server to another. The rules and steps by which servers and clients

#### R

exchange data and control information.

A facility which allows a user to execute commands on a remote node.

A call made by clients either to access server information or to request action from servers.

Remote Execution Facility (REX)

Remote Procedure Call (RPC)

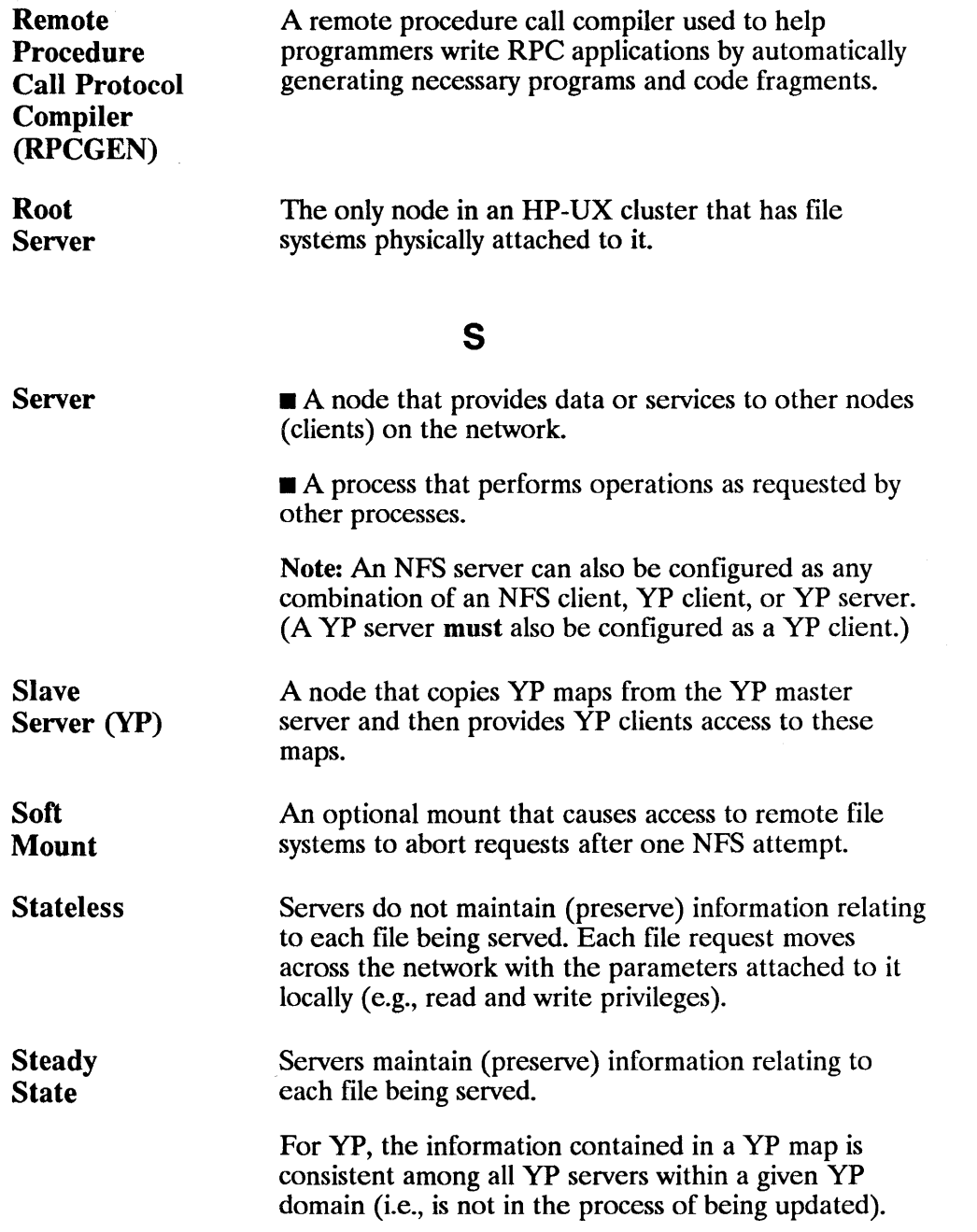

 $\left(\right)$ 

 $\left\langle \right\rangle$ 

 $\frac{1}{4}$  ,  $\frac{1}{2}$ 

 $\mathcal{A}_{\mathcal{A}}$ 

u

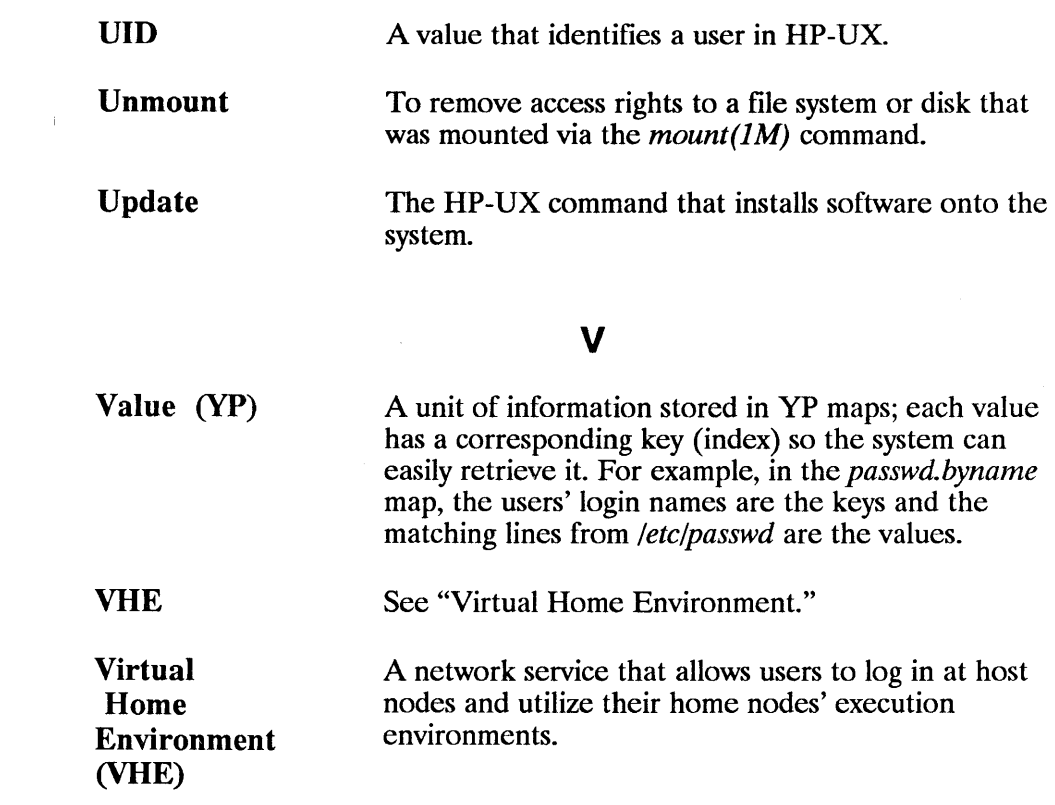

 $\mathcal{L}^{\text{max}}_{\text{max}}$ 

 $\Bigl($ 

 $\left(\right)$ 

 $\langle$ 

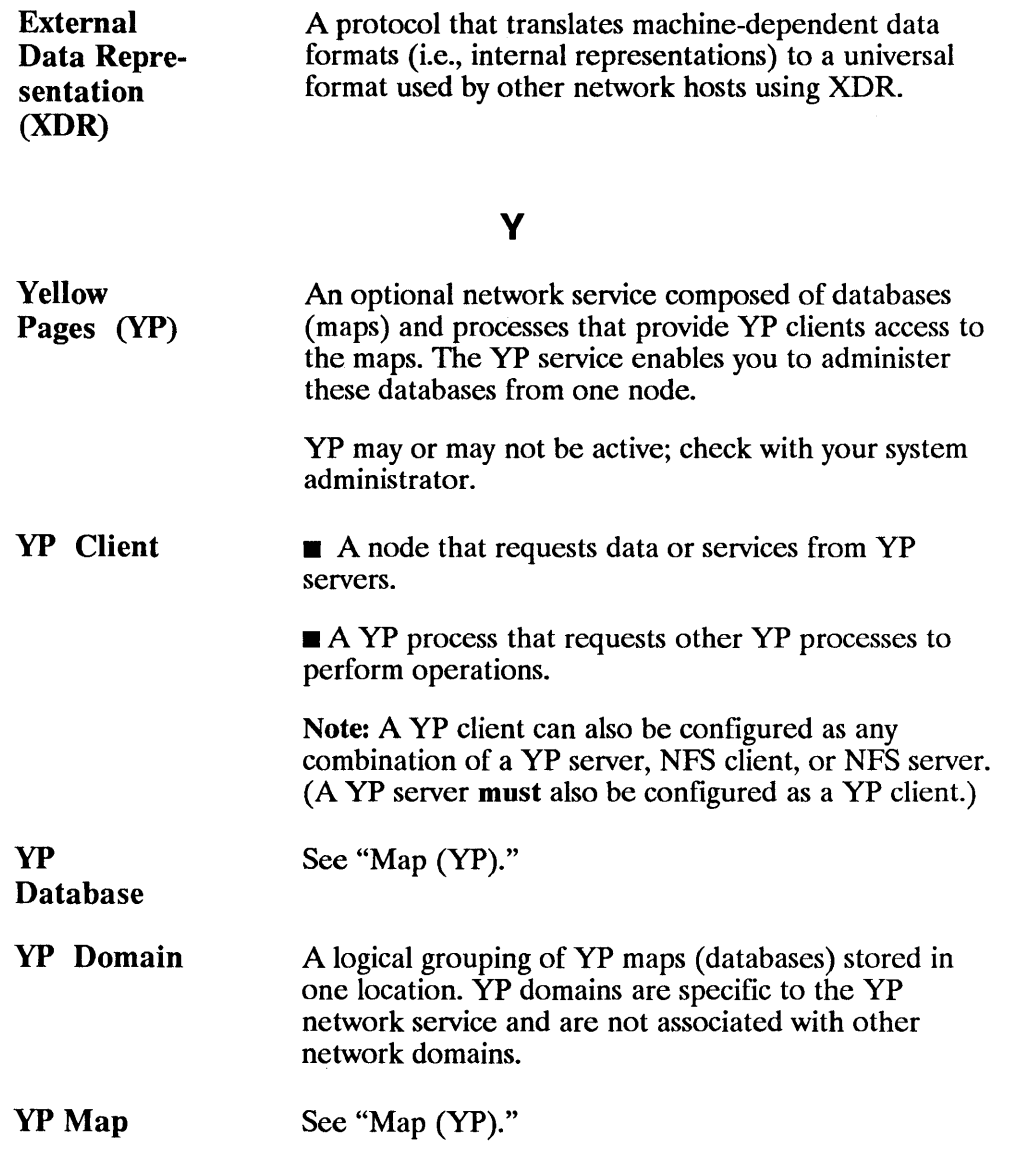

 $\ddot{\phantom{0}}$ 

yp Password yP Server The password for a user's login ID that exists in the YP *passwd* map. The yP password is the same one as the user password, but is administered through the YP. You do not have to have a YP password to access the yP databases.  $\blacksquare$  A node that provides data (maps) or services to other nodes (YP clients) on the network using YP.

> $\blacksquare$  A YP process that performs operations as requested by other YP processes.

> Note: A YP server must also be configured as a YP client. It can also be configured as an NFS server, NFS client, or both.

 $($ 

# **Index**

## B

Binding, 2-2

## c

**Clients** NFS,2-1 YP, 2-15, 3-17 Commands Common NFS, 3-5 Common YP, 3-19 *domainname(1),3-19 on,* 3-13 *rpcinfo(1M), 3-8 rnp(1M),3-10 rnsers(lM),3-10 showmount(1M),3-12 ypcat(1),3-20 ypmatch(1),3-21 yppasswd(1),3-21 ypwhich(1),3-24*  Common Commands, 3-1

## D

Device Files, 2-6-2-7 Documentation Contents, 1-2 Conventions, 1-4 Overview, 1-1-1-2

Documentation Guide, 1-5-1-6 *domainname(1),3-19* 

## E

External Data Representation, 2-11

## F

File Access, 2-4, 3-5

#### M

Maps, 2-15, 3-16 *mknod* (), 2-6

#### N

Named Pipes, 2-5 Network Lock Manager, 2-12 Network Status Monitor, 2-12 NFS Common Commands, 3-1, 3-5 Key Terms, 3-2, 3-4 NFS Clients, 2-1 NFS Overview, 2-1, 2-3 NFS Servers, 2-1 NFS to RFA Changing Scripts, B-4

## o

*on* command -d option, 3-15 -i option, 3-14 -n option, 3-15 syntax, 3-14

## R

Remote Execution Facility  $(REX)$ , 2-8 Remote File Access, 2-4, 3-5 Remote Procedure Call, 2-8 Remote Procedure Call Compiler (RPCGEN), 2-9 RFA through NFS, B-7 RPCGEN, 2-9 *rpcinfo(lM), 3-8*   $rup(1M)$ , 3-10 *11lsers(lM),3-10* 

## s

Servers NFS,2-1 Stateless, 2-2 YP, 2-15, 3-17 YP Masters, 2-17, 3-18 YP Slaves, 2-17, 3-18 *showmount(lM),3-12*  Stateless Servers, 2-2

#### v

Variables *PC CHOWN RESTRICT-ED, A-6 PC LINK MAX,* A-6 *-PC-MAX CANON,* A-6 *-PC-MAX-INPUT,* A-6 *=PC=NAME\_MAX,* A-6

*\_PC\_NO\_TRUNC,* A-6 *PC PATH MAX,* A-6 *PC-PIPE BUF,* A-6 *-PC-VDISABLE,* A-6 Virtual Home Environment Advantages, 2-18 Concepts, 2-21 Disadvantages, 2-20 Overview, 2-18

## x

XDR, 2-11

#### y

Yellow Pages, 2-12 Advantages, 2-13 Clients, 3-17 Commands, 3-19 Concepts, 2-14 Disadvantages, 2-13 Domains, 2-16, 3-17 Maps, 2-15, 3-16 master server, 2-12 Masters, 2-17, 3-18 Overview, 3-16 Servers, 3-17 Slaves, 2-17, 3-18 Structure, 2-14 yP Clients, 2-15 yP Domains, 2-16, 3-17 YP Password, 3-21-3-23 yP Servers, 2-15 *ypcat(l), 3-20 ypmatch(1),3-21 yppasswd(l),3-21-3-23 ypwhich(1),3-24* 

## Reader Comment Card

## HP 9000 Series 300 and 800 Computers Using NFS Services BI013-90000

We welcome your evaluation of this manual. Your comments and suggestions will help us improve our publications. Please tear this card out and mail it in. Use and attach additional pages if necessary.

#### Please circle the following Yes or No:

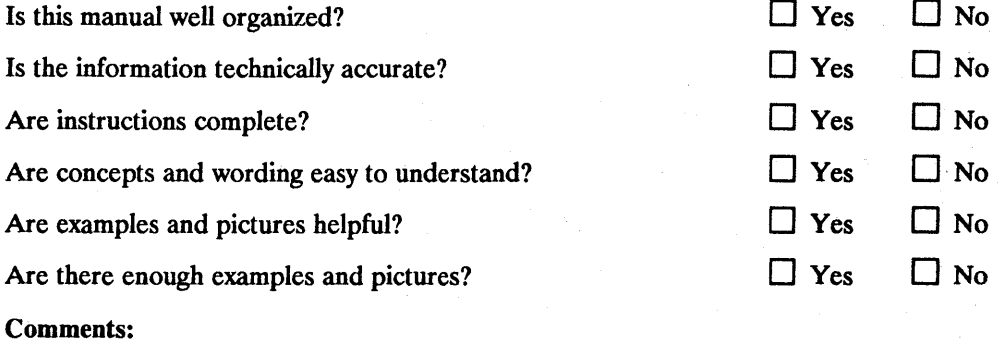

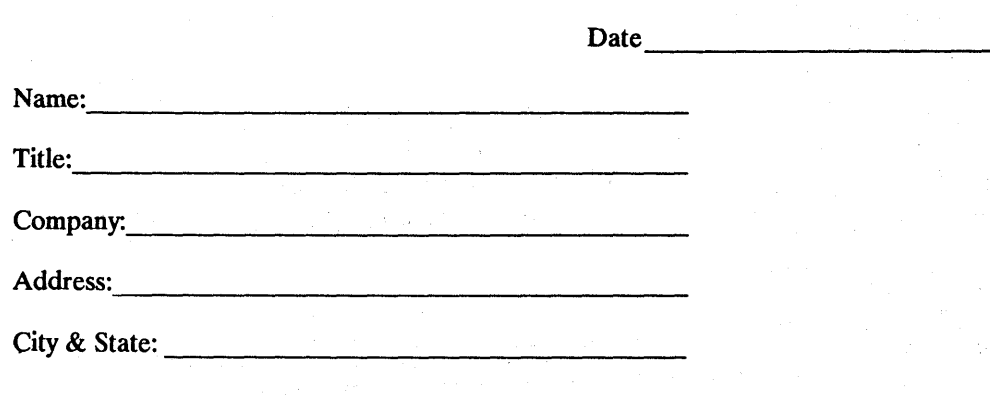

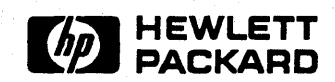

# NO POSTAGE **NECESSARY** IF MAILED IN THE UNITED STATES

## **BUSINESS REPLY MAIL**

**IIIII1** 

FIRST CLASS PERMIT NO. 37 LOVELAND,CO

POSTAGE WILL BE PAID BY ADDRESSEE

Hewlett-Packard Company Colorado Networks Division 3404 East Harmony Road Fort Collins, CO 80525

#### ATTN: Network Usability Department

Fold Here

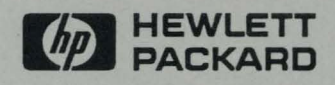

HP Part Number<br>B1013-90000 Printed in U.S.A **E0989 B1013-90000** 

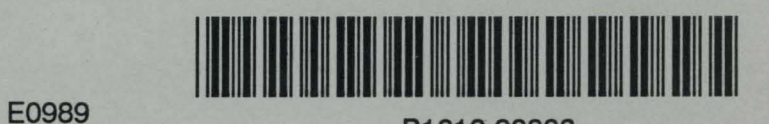